**Read Before Using** 

**IMPORTANT: IMPORTANT : IMPORTANTE:**

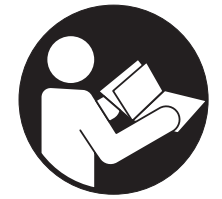

**Operating/Safety Instructions Consignes de fonctionnement/sécurité Instrucciones de funcionamiento y seguridad**

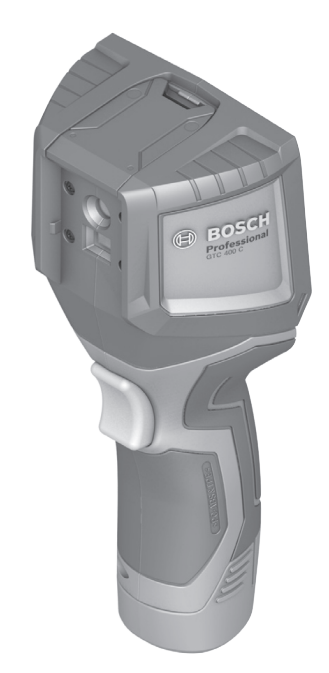

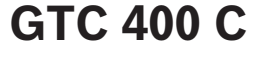

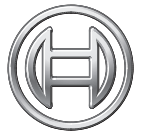

**BOSCH** 

**Call Toll Free for Consumer Information & Service Locations**

**Pour obtenir des informations et les adresses de nos centres de service après-vente, appelez ce numéro gratuit**

**Llame gratis para obtener información para el consumidor y ubicaciones de servicio**

# **1-877-BOSCH99 (1-877-267-2499) www.boschtools.com**

**For English Version Version française Versión en español**

**See page 4 Voir page 20 Ver la página 36**

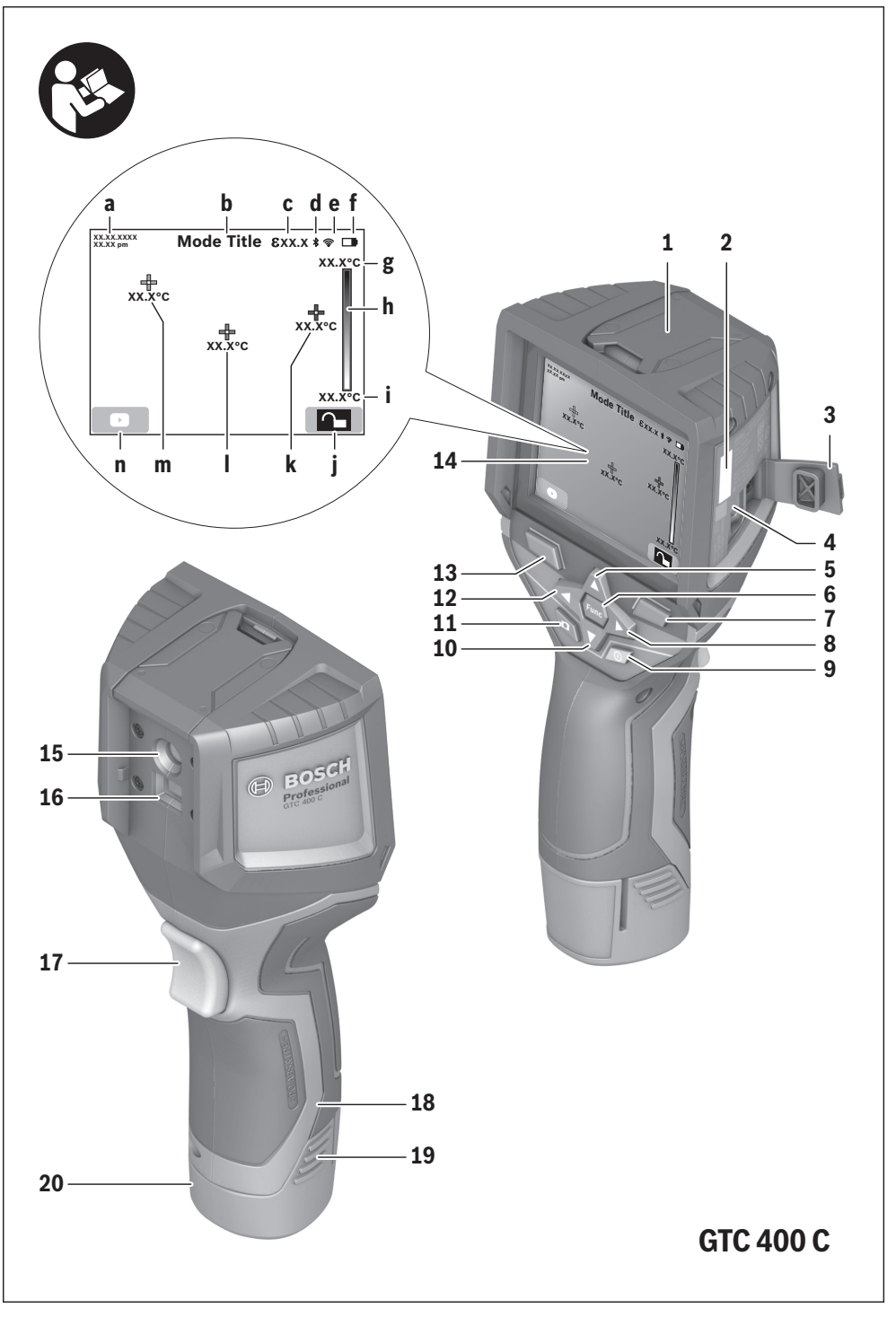

**-2-**

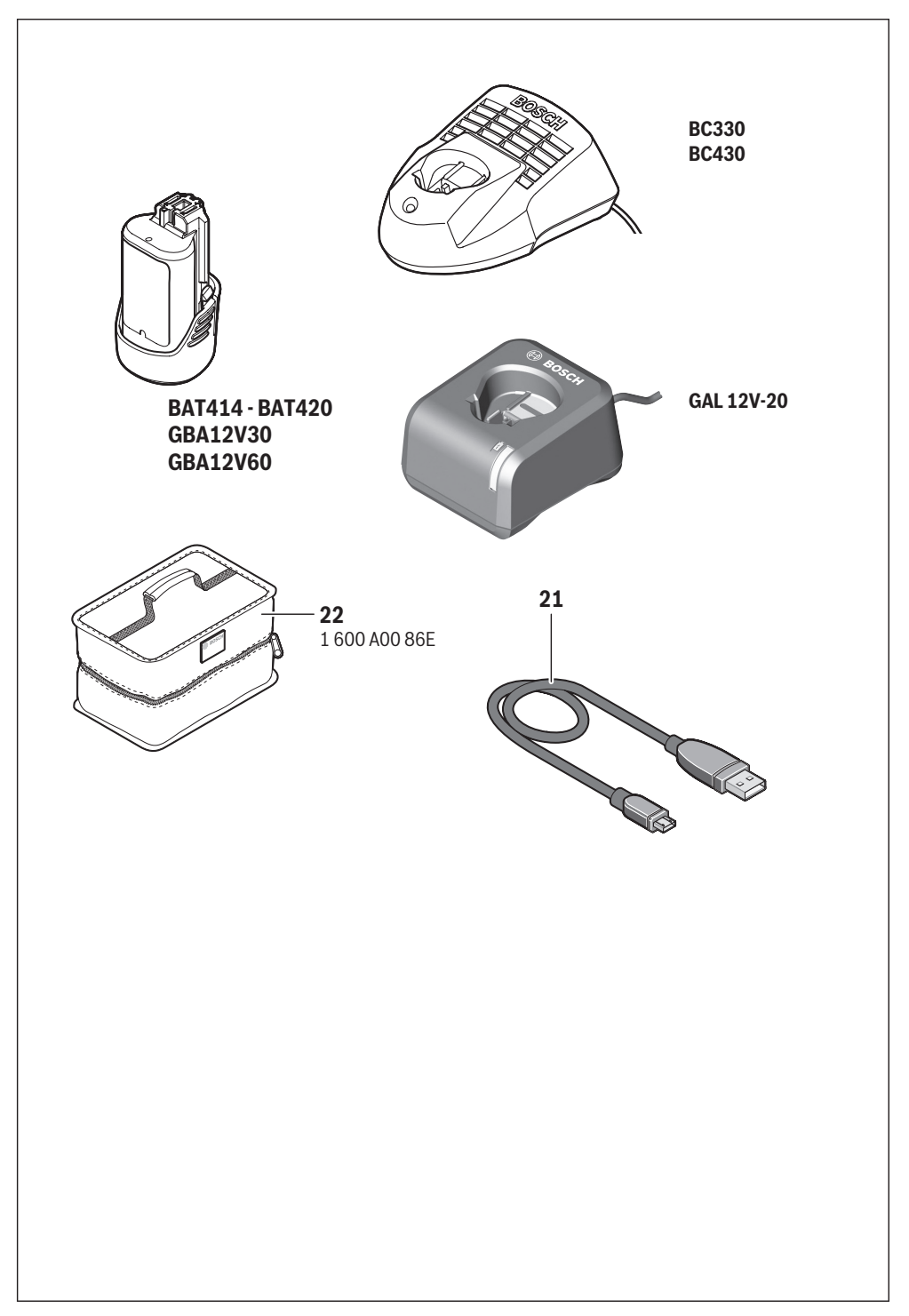

# **Safety Symbols**

The definitions below describe the level of severity for each signal word. Please read the manual and pay attention to these symbols.

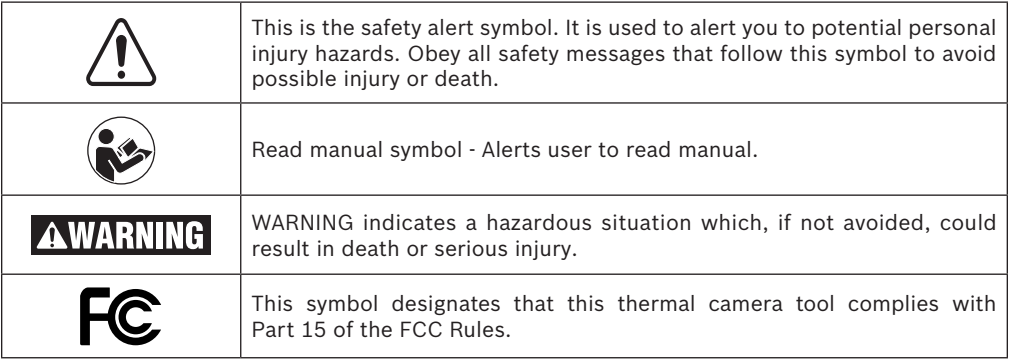

# **General Safety Rules**

**Read all safety warnings, instructions, illustrations and specifications AWARNING provided with this tool.** Failure to follow all instructions listed below may result in electric shock, fire and/or serious injury.

### **SAVE ALL WARNINGS AND INSTRUCTIONS FOR FUTURE REFERENCE**

The term "tool" in the warnings refers to your mains-operated (corded) tool or battery-operated (cordless) tool.

### **Use and care**

**Use the correct tool for your application.** The correct tool will do the job better and safer.

**Protect the tool, particularly the area around the camera and infrared lens, against moisture and snow.** The reception lens could fog up and distort the measurements. Incorrect settings on the tool and other atmospheric influences may make the measurements inaccurate. Objects could be depicted hotter or colder, which may present a danger if touched.

**High temperature differences in a thermal image may cause even high temperatures to be shown in a colour associated with low temperatures.** Coming into contact with such an area may cause burns.

**Temperature measurements will only be correct if the emissivity setting and the emissivity of the object match.** Objects could be depicted hotter or colder in temperature and/or colour, which may present a danger if touched.

**Do not use the tool if the switch does not turn** 

**it on and off.** Any tool that cannot be controlled with the switch is dangerous and must be repaired.

**Store idle tool out of the reach of children and do not allow persons unfamiliar with the tool or these instructions to operate the tool.** Tools are dangerous in the hands of untrained users.

**Maintain tools. Check for misalignment or binding of moving parts, breakage of parts and any other condition that may affect the operation. If damaged, tool repaired before use.** Many accidents are caused by poorly maintained tools.

**Use the tool, accessories, etc., in accordance with these instructions and in the manner intended for the particular type of tool, taking into account the working conditions and the work to be performed.** Use of the tool for operations different from those intended could result in a hazardous situation.

#### **Battery tool use and care**

**Recharge only with the charger specified by the manufacturer.** A charger that is suitable for one type of battery pack may create a risk of fire when used with another battery pack.

**Use tool only with specifically designated battery packs.** Use of any other battery packs may create a risk of injury and fire.

**When battery pack is not in use, keep it away from other metal objects like paper clips, coins, keys, nails, screws, or other small metal objects that can make a connection from one terminal to another.** Shorting the battery terminals together may cause burns or a fire.

**Under abusive conditions, liquid may be ejected from the battery; avoid contact. If contact accidentally occurs, flush with water. If liquid contacts eyes, additionally seek medical help.** Liquid ejected from the battery may cause irritation or burns.

**Do not use a battery pack or tool that is damaged or modified.** Damaged or modified batteries may exhibit unpredictable behaviour resulting in fire, EXPLOSION or risk of injury.

**Do not expose a battery pack or tool to fire or excessive temperature.** Exposure to fire or temperature above 265 °F (130 °C) may cause explosion.

**Follow all charging instructions and do not charge the battery pack or tool outside the temperature range specified in the instructions.**  Charging improperly or at temperatures outside the specified range may damage the BATTERY and increase the risk of fire.

**Disconnect the battery pack from the tool before making any adjustments, changing accessories, or storing the tool.** Such preventive safety measures reduce the risk of starting the tool accidentally.

**Do not modify or attempt to repair the tool or the battery pack except as indicated in the instructions for use and care.**

#### **Service**

**Have your tool serviced by a qualified repair person using only identical replacement parts.** This will ensure that the safety of the tool is maintained.

**Develop a periodic maintenance schedule for tool. When cleaning a tool be careful not to disassemble any portion of the tool since internal wires may be misplaced or pinched or may be improperly mounted.** Certain cleaning agents such as gasoline, carbon tetrachloride, ammonia, etc. may damage plastic parts.

**Electrical safety Batteries can explode or leak, cause injury or fire.** To reduce this risk, always follow all instructions and warnings on the battery label and package.

**DO NOT expose the tool and battery to rain or wet conditions.** Water entering tool will increase the risk of fire and personal injury.

DO NOT short any battery terminals.

DO NOT mix battery chemistries.

Dispose of or recycle batteries per local code.

DO NOT dispose of batteries in fire.

Keep batteries out of reach of children.

Remove batteries if the device will not be used for several months.

**Remove the batteries from the tool when not using it for extended periods.** When storing for extended periods, the batteries can corrode and self-discharge.

**Caution! When using the tool with Bluetooth®, interference with other devices and systems, airplanes and medical devices (e.g., cardiac pacemakers, hearing aids) may occur. Also, the possibility of humans and animals in direct vicinity being harmed cannot be completely excluded. Do not use the tool with Bluetooth® in the vicinity of medical devices, petrol stations, chemical plants, areas where there is danger of explosion, and areas subject to blasting. Do not use the tool with Bluetooth® in airplanes. Avoid operation in direct vicinity of the body over longer periods.**

**The tool is equipped with a radio interface. Local operating restrictions, e.g. in airplanes or hospitals, are to be observed.**

**Prevent unintentional starting. Ensure the switch is in the off-position before inserting batteries.** Accidental energizing tool that have the switch on invites accidents.

**Chemical Burn Hazard. Keep lithium button/coin batteries away from children.** This product contains a lithium button/coin cell battery. If a new or used lithium button/coin cell battery is swallowed or enters the body, it can cause severe internal burns and can lead to death in as little as 2 hours. Always completely secure the battery compartment. If the battery compartment does not close securely, stop using the product, remove the batteries, and keep it away from children. If you think batteries might have been swallowed or placed inside any part of the body, seek immediate medical attention.

# **FCC Caution**

The manufacturer is not responsible for radio interference caused by unauthorized modifications to this equipment. Such modifications could void the user's authority to operate the equipment.

This device complies with Part 15 of the FCC Rules. Operation is subject to the following two conditions:

- 1)This device may not cause harmful interference, and
- 2)This device must accept any interference received, including interference that may cause undesired operation.

**NOTE!** This equipment has been tested and found to comply with the limits for a Class B digital devices, pursuant to Part 15 of the FCC rules. These limits are designed to provide reasonable protection against harmful interference in a residential installation. This equipment generates uses and can radiate radio frequency energy and, if not installed and used in accordance with the instructions, may cause harmful interference to radio communications. However, there

is no guarantee that interference will not occur in a particular installation. If this equipment does cause harmful interference to radio or television reception, which can be determined by turning the equipment off and on, the user is encouraged to try to correct the interference by one or more of the following measures:

- Reorient or relocate the receiving antenna.
- Increase the separation between the equipment and receiver.
- • Connect the equipment into an outlet on a circuit different from that to which the receiver is connected.
- • Consult the dealer or an experienced radio/TV technician for help.

"Exposure to Radio Frequency (RF) Signals: The wireless device is a radio transmitter and receiver. It is designed and manufactured not to exceed the emission limit for exposure to radio frequency (RF) energy set by the Ministry of Health (Canada), Safety Code 6. These limits are part of comprehensive guidelines and established permitted levels of RF energy for the general population.

# **Industry Canada (IC)**

This device complies with Industry Canada's licence-exempt RSSs. Operation is subject to the following two conditions:

(1) This device may not cause interference; and

(2) This device must accept any interference, including interference that may cause undesired operation of the device.

# **Intended Use**

This thermal imaging camera is designed for the contactless measurement of surface temperatures.

The displayed thermal image shows the temperature distribution of the area captured by the infrared lens and therefore enables temperature deviations to be depicted in different colors.

When used correctly, this makes it possible to examine areas and objects in a contactless manner for temperature differences and discrepancies in order to make components and/ or any weaknesses visible, including:

– Thermal insulation and other types of insulation (e.g. locating thermal bridges)

– Active heating and hot water pipes (e.g. underfloor heating) in floors and walls

– Overheated electrical components (e.g. fuses or terminals)

– Machine parts (e.g. overheating due to faulty ball bearings)

The tool must not be used for temperature measurement on persons and animals or for other medical purposes.

The tool is not suitable for surface temperature measurement of gases or liquids.

\*The accessories illustrated or described are not included as standard delivery.

# **Features**

The numbering of the product features shown refers to the illustration of the tool on the graphic page.

- **1** Protective cap for visual camera and infrared sensor
- **2** Serial number
- **3** Cover, micro USB port
- **4** Micro USB port
- **5** Up arrow button **[ ]**
- **6** Measuring functions button **[Func]**
- **7** Switching temperature scale between automatic and fixed/right-hand function button
- **8** Right-hand arrow button **[ ]**
- **9** On/Off button **[ ]**
- **10** Down arrow button **[ ]**
- **11** Save button
- **12** Left-hand arrow button **[ ]**
- **13** Gallery button/left-hand function button
- **14** Display
- **15** Visual camera
- **16** Infrared sensor area
- **17** Freeze measurement/continue measuring button
- **18** Battery port
- 19 Release button for battery pack
- **20** Battery pack\*
- **21** Micro USB cable
- **22** Protective pouch\*

### **Display Elements**

- **a** Date/time
- **b** Measuring function
- **c** Emissivity display
- **d** Indicator for Bluetooth® connection
- **e** WiFi switched on/off indicator
- **f** Charge-control indicator
- **g** Display of maximum surface temperature in the measurement range
- **h** Scale
- **i** Display of minimum surface temperature in the measurement range
- **j** Scale lock symbol
- **k** Hotspot display (example)
- **l** Crosshairs with temperature display
- **m** Coldspot display (example)
- **n** Gallery symbol

# **Technical Data**

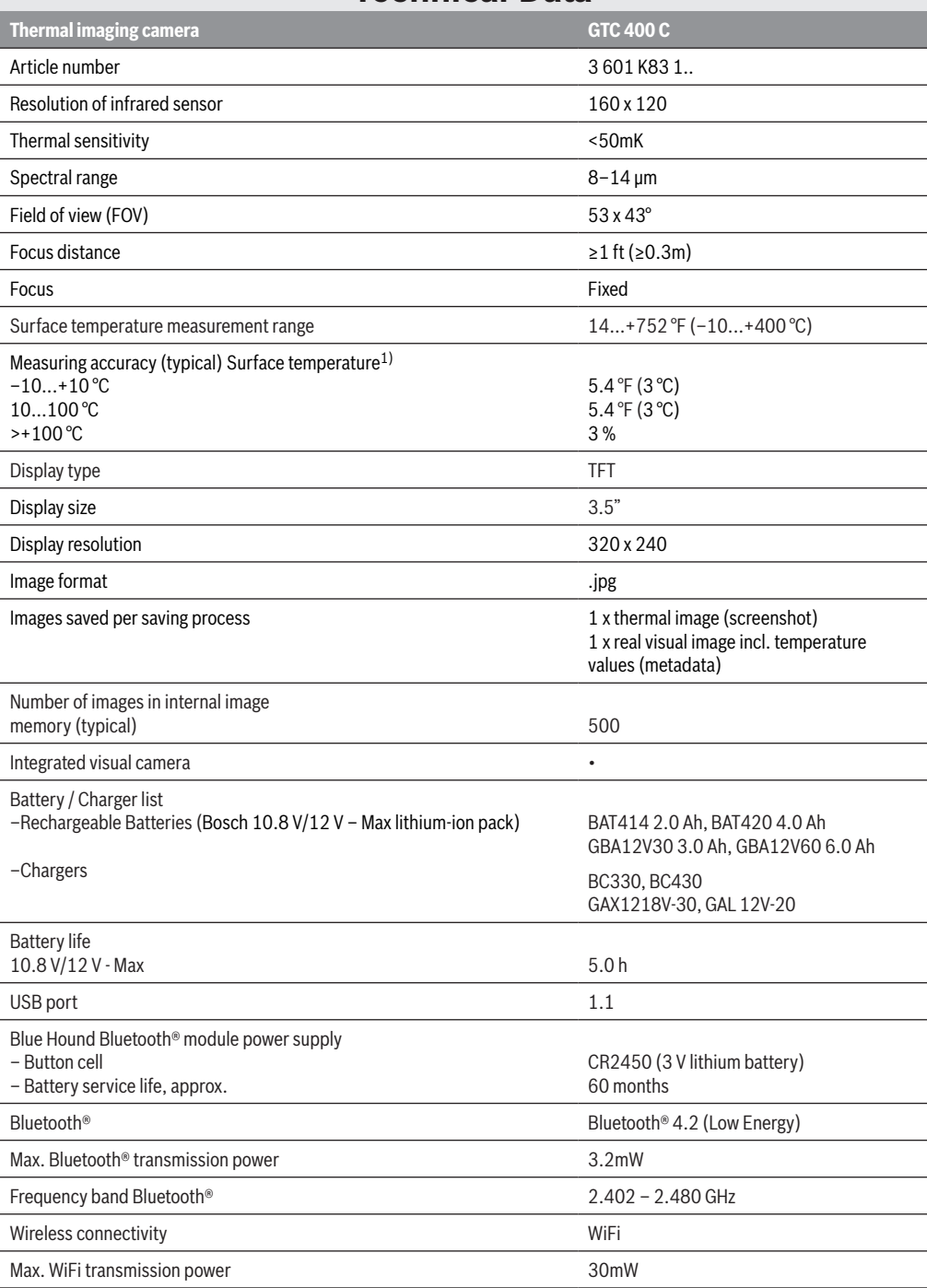

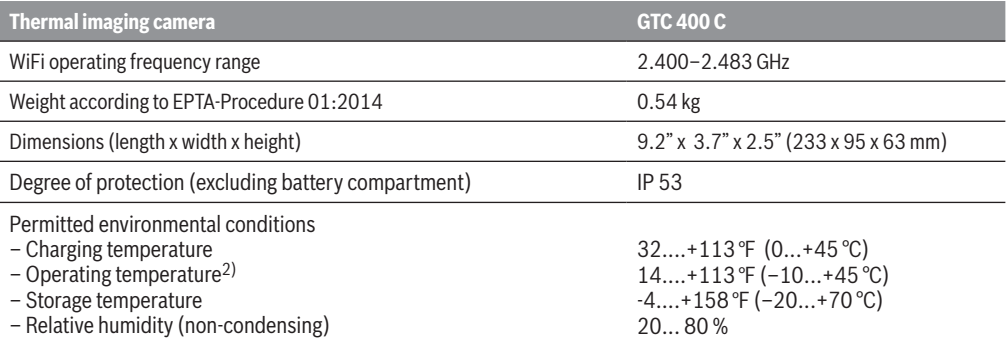

The tool can be clearly identified with the serial number **2** on the type plate.

1) at an ambient temperature of 20–23 °C and an emissivity of >0.999, measuring distance: 0.3m, operating time: >5 min.

2) limited performance at temperatures <0 °C.

Technical data determined with battery from delivery scope.

# **Definitions**

#### **Infrared heat radiation**

Infrared heat radiation is electromagnetic radiation emitted by every body. The amount of radiation depends on the temperature and the emissivity degree of the body.

#### **Emissivity Degree**

The emissivity degree of an object depends on the material and the structure of its surface. It states how much infrared heat radiation the object emits compared to an ideal heat emitter (black body, emissivity degree  $= 1$ ).

#### **Thermal Bridge**

A thermal bridge is an object that undesirably transmits heat outwards or inwards, therefore differing significantly from the temperature of the rest of a wall or from the desired temperature of a wall.

As the surface temperature at thermal bridges is lower than in the rest of the room, the risk of mold increases significantly at these locations.

#### **Reflected temperature/reflectivity of an object**

The reflected temperature is the thermal radiation that is not emitted by the object itself. Depending on the structure and material, background radiation is reflected in the object to be measured, therefore distorting the actual temperature result.

#### **Distance from the object**

The distance between the object being measured and the measuring tool influences the captured area size per pixel. You can capture increasingly large objects as the distance from the object becomes greater.

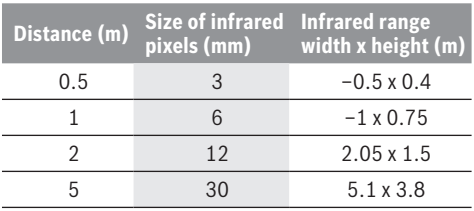

#### **Blue Hound**

The built-in Bluetooth® Low Energy Module enables you to personalize and check the status of your measuring tool, as well as transfer settings and data using Bluetooth® wireless technology.

#### **Blue Hound Bluetooth® module power supply**

The measuring tool is fitted with a button cell so that it can still be detected by a mobile device using Blue Hound without having a battery pack **20**.

You can find further information directly in the app from Bosch.

#### **Data Transmission**

You can switch the Blue Hound Bluetooth® module on and off in the tool settings. It then emits a continuous signal.

The transmission interval of the module is eight seconds. Depending on ambient conditions, up to three transmission intervals may be required before the tool is detected.

**Note:** Switch Blue Hound off in areas where the transmission of radio waves is prohibited, for example on airplanes.

#### **Registering and setting up the app/webbased application**

Before you can use Blue Hound, you need to register online.

To do this, open the website https://www. boschtracking.com/#/login and register. After registration is complete, you will receive your access information.

Download the app Blue Hound from the relevant app store (Apple App Store, Google Play Store) or access the web application at https://www.boschtracking.com/#/login, where you can log in using your access details.

You can now create and manage your inventory using the app/web-based application.

**Note:** First, complete the tutorial for the app/ web-based application.

This will provide you with a better overview of the procedure for creating the inventory and using the software.

# **Preparation**

## **Power Supply**

The tool can be operated using a Bosch Li-ion rechargeable battery.

#### **Operation with Battery Pack (see figure C)**

**Use only Bosch rechargeable lithium-ion battery packs listed in the technical data section of this manual.** Use of other battery packs may increase the risk of fire, personal injury and property damage.

### **Remove the batteries from the tool when not using it**

**for extended periods.** When storing for extended periods, the batteries can corrode and self-discharge.

**Note:** The battery pack is supplied partially charged. To ensure full capacity of the battery pack, completely charge the battery pack in the battery charger before using for the first time.

**Use only Bosch chargers AWARNING listed in the technical data section of this manual.** Use of other chargers may increase the risk of fire, personal injury and property damage.

The lithium-ion battery pack can be charged at any time without reducing its service life. Interrupting the charging procedure does not damage the battery pack.

The lithium-ion battery is protected against deep discharge by the Electronic Cell Protection (ECP). A protective circuit switches the laser level off when the battery is drained.

• **Following the automatic shut off of the tool, do not continue to press the On/Off button.** The battery can be damaged.

To **insert** the charged battery pack **20**, slide it into the battery port **18** until you feel it lock into position. Do not use force.

To **remove** the battery pack **20**, press the unlocking buttons **19** and pull the battery pack out of the battery port **18**. Do not use force.

#### **Battery Status Indicator**

The battery status indicator **f** on the display shows the charging state of the batteries or battery pack **20**.

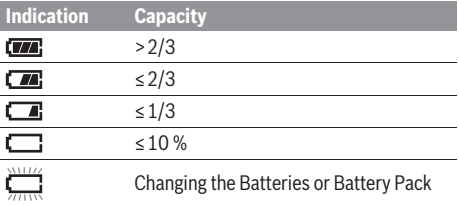

# **Operation**

- • **Protect the measuring tool against moisture and direct sun light.**
- • **Do not subject the measuring tool to extreme temperatures or variations in temperature.** As an example, do not leave it in vehicles for a long time. In case of large variations in temperature, allow the measuring tool to adjust to the ambient temperature before putting it into operation. In case of extreme temperatures or variations in temperature, the accuracy of the measuring tool can be impaired.
- • **Make sure that the tool is correctly acclimatized.** In the event of severe temperature fluctuations or environmental conditions which vary to a large degree, the measurement accuracy of the measuring tool may be impaired until it is fully acclimatized again.
- • **Avoid hard knocks to the tool or dropping it.** After severe external influences and in the event of abnormalities in the functionality, you should have the measuring tool checked by an authorized Bosch after-sales service agent.

# **Initial Operation**

#### **Switching On and Off**

To take a measurement, fold the protective cap **1** upwards. **Make sure that the infrared measuring area is not closed off or covered while working.**

To **switch on** the tool, press the On/Off button **9.** A start sequence will appear in the display **14.** After the start sequence, the measuring tool will immediately begin to measure and will measure continuously until it is switched off.

**Note:** In the first few minutes, the measuring tool may self-calibrate several times, as the sensor temperature and ambient temperature have not yet been brought into line. Performing calibration again enables precise measurement. The thermal image freezes briefly during calibration.

To **switch off** the tool, press the On/Off button again. The measuring tool saves all settings and then switches itself off. Close the protective cap **1** to transport the measuring tool safely.

In the "Settings" menu, you can choose

whether and after how much time the measuring tool automatically switches off (see "Switch-off time", page 15).

If the battery or the measuring tool is not within the operating temperature range stated in the Technical Data, the measuring tool will shut down automatically after a brief warning (see "Troubleshooting – Causes and Corrective Measures", page 18). Allow the measuring tool to reach to the correct temperature and then switch it back on.

To save energy, only switch the measuring tool on when you are using it.

# **Preparing for Measurement**

#### **Setting the Emissivity Degree for Surfacetemperature Measurements**

The emissivity degree of an object depends on the material and the structure of its surface. It indicates whether an object (in comparison with other objects with the same temperature) emits much or little infrared heat radiation.

To determine the surface temperature, the tool performs a contactless measurement of the natural infrared thermal radiation emitted by the object at which the tool is aimed. To ensure correct measurement, the emissivity setting on the measuring tool must be checked **before every measurement** and adapted to the measuring object if necessary.

You can select one of the preset emissivity levels or enter an exact numerical value. Adjust the required emissivity using the **"Measurement"** >**"Emissivity"** menu (see page 15).

### **Temperature**

#### **measurements will only be correct if the emissivity setting and the emissivity of the object match.**

Differences in color may be caused by different temperatures and/or different emissivity levels. If the emissivity levels are very different, the depicted temperature differences may differ considerably from the actual temperature differences.

If there are multiple objects made of different materials or that have different structures in the measurement range, the displayed temperature values are only conclusive for the objects that match the emissivity setting.

For all other objects (with different emissivity levels), the displayed color differences can be used as an indication of temperature relationships.

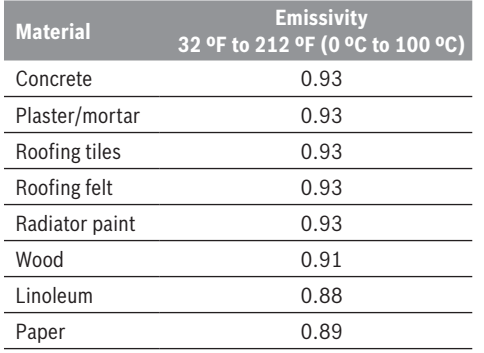

#### **Notes on the Measuring Conditions**

Highly reflective or shiny surfaces (e.g. shiny tiles or polished metals) may distort or impair the results shown. If necessary, mask the surface to be measured with a dark, matt adhesive tape that conducts heat well. Allow the tape to acclimatize briefly on the surface.

Make sure that a favorable measuring angle is used on reflective surfaces in order to ensure that the thermal radiation reflected by other objects does not distort the result. For example, the reflection of your own body heat may interfere with the measurement when measuring head-on from a perpendicular position. On a level surface, the outline and temperature of your body could therefore be displayed (reflected value), and these values do not correspond to the actual temperature of the measured surface (emitted value or real value of the surface). Measuring through transparent materials (e.g. glass or transparent plastics) is fundamentally not possible.

The accuracy and reliability of the measuring results increase with better and more stable measuring conditions.

Infrared temperature measurement is impaired by smoke, vapor/ high air humidity or dusty air. Information for achieving improved measurement accuracy:

– Get as close as possible to the measuring object to minimize interfering factors between you and the surface to be measured.

– Ventilate indoor areas prior to measurement, especially when the air is contaminated or extremely steamy. After ventilating, allow the room to acclimatize for a while until the usual temperature has been reached again.

#### **Assigning temperatures on the basis of the scale**

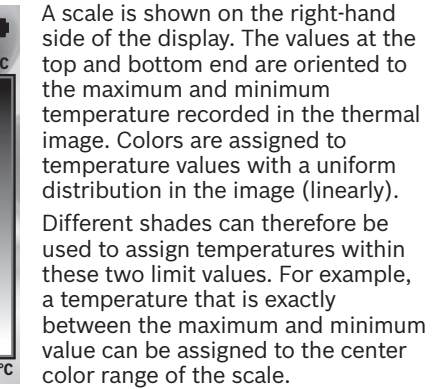

To determine the temperature of a specific area, move the measuring tool so that the crosshairs with temperature display **l** are aimed at the required point or area.

**21,8 °C** 

**32,5 °C** 

 $\widehat{\mathbb{R}}$ 

In the automatic setting, the color spectrum of the scale is always distributed linearly (= uniformly) across the entire measurement range between the maximum and minimum temperatures.

The thermal imaging camera displays all measured temperatures in the measurement range in relation to one another. If heat is displayed as blue in the color palette in an area, for example in a color representation, this means that the blue areas are among the colder measured values in the current measurement range. However, these areas may be in a temperature range that could cause injuries in certain circumstances. You should therefore always note the temperatures displayed on the scale or at the crosshairs themselves.

# **Functions**

### **Adjusting the color display**

Depending on the measurement conditions, different color palettes can make it easier to analyze the thermal image and show objects or circumstances more clearly in the display. This does not affect the measured temperatures. Only the way in which the temperature values are shown changes.

To change the color palette, remain in measuring mode and press the right-hand **8** or left-hand **12** arrow button.

### **Superimposition of thermal image and real image**

For improved orientation (= local assignment of the thermal image displayed), with matched temperature ranges, a visual real image can additionally be inserted.

**Note:** The superimposition of the real image and thermal image is accurate at a distance of 1.08 ft (0.55 m). If the tool is closer to or further away from the object being measured, this may result in misalignment of the real image and thermal image.

The thermal imaging camera offers you the following options:

- **Complete infrared image** Only the thermal image is displayed.
- **Image in image**

The thermal image displayed is cropped and the surrounding area is shown as a real image. This setting improves the local assignment of the measurement range.

– **Transparency**

The thermal image displayed is placed on top of the real image in such a way that it is slightly transparent. This enables improved detection of objects.

You can adjust the setting by pressing the up **5** or down **10** arrow buttons.

### **Fixing the scale**

The color distribution in the thermal image is adjusted automatically but can be fixed by pressing the right-hand function button

**7**. This enables a comparison to be made between thermal images taken under different temperature conditions (e.g. when checking several rooms for thermal bridges).

To switch the scale back to automatic, press the right-hand function button **7** again. The temperatures are now dynamic again and adapt to the measured minimum and maximum values.

## **Measuring functions**

To call up further functions which may be helpful for the display, press the **"Func"** button **6**. Use the right-hand/left-hand buttons to navigate through the displayed options to select a function. Select a function and press the **"Func"** button **6** again.

The following measuring functions are available:

– **"Automatic"**

Colors are distributed automatically in the thermal image

#### – **"Heat detector"**

Only the warmer temperatures in the measurement range are displayed as a thermal image in this measuring function.

The area outside these warmer temperatures is displayed in greyscale as a real image so that colored objects are not wrongly associated with temperatures (e.g. red cable in the control cabinet when looking for overheated components). Adjust the scale using the up **5** and down **10** buttons. This expands or reduces the temperature range shown.

The tool continues to measure minimum and maximum temperatures and displays these at the ends of the scale. You can, however, control which temperature range is shown in color as a thermal image.

#### – **"Cold detector"**

Only the colder temperatures in the measurement range are displayed as a thermal image in this measuring function. The area outside these colder temperatures is displayed in greyscale as a real image so that colored objects are not wrongly associated with temperatures (e.g. blue

window frame when looking for faulty insulation). Adjust the scale using the up **5** and down **10** buttons. This expands or reduces the temperature range shown. The tool continues to measure minimum and maximum temperatures and displays these at the ends of the scale. You can, however, control which temperature range is shown in colour as a thermal image.

### – **"Manual"**

If greatly deviating temperatures are measured in the thermal image (e.g. radiator as a hot object when searching for thermal bridges), the available colors are distributed among a large number of temperature values in the range between the maximum and the minimum temperature. This can result in a situation where subtle temperature differences can no longer be shown in detail. To obtain a detailed depiction of the focus temperature, switch to **"Manual"** mode and set the maximum and the minimum temperature. Doing this enables you to set the temperature range that is relevant to you and in which you would like to detect subtle differences. The **Reset** setting automatically readjusts the scale to the measured values in the infrared sensor's field of view.

### **Main Menu**

To access the main menu, press the **"Func"** button **6** to call up the measuring functions. Now press the right-hand function button **7**.

#### – **"Measurement"**

– **"Emissivity" c:**

A selection of saved emissivity levels is available for some of the most common materials. Select the appropriate material in the **"Material"** menu item. The corresponding emissivity is displayed in the line below. If you know the exact emissivity of the object to be measured, you can also set it as a numerical value in the **"Emissivity"** menu item.

### – **"Reflected temperature":**

Setting this parameter improves the accuracy of measuring results, especially with low-emissivity (= high-reflection) materials. The reflected temperature normally corresponds to the ambient temperature. If there are objects with

greatly deviating temperatures close to highly reflective objects which could affect the measurement, this value should be adjusted.

#### – **"Display"**

#### – **"Hotspot" k: "ON/OFF"**

In this function, the hottest point (= measuring pixel) in the measurement range is automatically highlighted by red crosshairs in the thermal image. This can help you to detect a critical point, e.g. to locate a loose terminal in the control cabinet.

### – **"Cold spot" m: "ON/OFF"**

The coldest point (= measuring pixel) in the measurement range is automatically highlighted by blue crosshairs in the thermal image. This can help you to detect a critical point, e.g. to locate a leak in insulation.

### – **"Crosshairs" l: "ON/OFF"**

The crosshairs are displayed in the centre of the thermal image and show you the measured temperature value at this point.

– **"Scale" h: "ON/OFF"**

- **"WiFi": "ON/OFF"** (see "Data Transmission", page 16)
- **"Blue Hound": "ON/OFF"** (see "Blue Hound", page 10)
- **"Tool"**
	- **"Language"**

Under this menu item, you can change the language for all displays.

– **"Time & Date" a**

To change the date and time in the display, open the **"Time & Date"** submenu. In this submenu you can also change the date and time format. To exit the **"Time & Date"** submenu, press either the left-hand function button **13** under the tick symbol to save the settings or the right-hand function button **7** under the cross symbol to discard the changes.

### – **"Audio signals": "ON/OFF"**

Under this menu item, you can switch the audio signals on or off.

#### – **"Switch-off time"**

Under this menu item, you can select the time interval after which the tool will automatically switch off if no buttons

are pressed. You can also deactivate the automatic switch-off by selecting the **"Never"** setting.

#### – **"Delete all images"**

Under this menu item, you can delete all the files in the internal memory at once. Press the right-hand arrow button **8** for "**more** ..." to enter the submenu. Then press either the left-hand function button **13** under the tick symbol to delete all files, or the right-hand function button **7** under the cross symbol to cancel the operation.

#### – **"Tool information"**

Under this menu item, you can access information about the tool. There you can find the serial number of the tool and the installed software version.

You can also press button **17** to exit any menu and return to the standard display screen.

#### **Documenting measurements**

#### **Saving measurements**

The tool begins to take measurements as soon as it is switched on and does so continuously until it is switched off.

To save an image, point the camera at the desired measuring object and press the "Save" button **11**. The image is saved in the camera's internal memory. Alternatively, press the "Freeze measurement" button **17**. The measurement is frozen and shown in the display. This enables you to take as much time as you need to look at the image. If you do not wish to save the frozen image, press button **17** to return to measuring mode. If you wish to save the image in the camera's internal memory, press the "Save" button **11**.

#### **Calling up saved images**

Proceed as follows to call up saved thermal images:

- Press the left-hand function button **13**. The most recently saved photo now appears in the display.
- Press the right-hand **8** or left-hand **12** arrow button to switch between the saved thermal images.

#### **Deleting saved images**

Go to the gallery view to delete individual thermal images:

- Press the right-hand function button **7** under the waste paper basket symbol.
- Confirm the operation by pressing the lefthand function button **13** or terminate the deletion process by pressing the right-hand function button **7** under the cancel symbol.

#### **Delete all images**

In the **"Delete all images"** menu, you can delete all the files in the internal memory at once.

Press the **"Func" 6** button to call up the measuring functions. Now press the right-hand function button **7** and select **"Tool"** > **"Delete all images"**. Press the right-hand arrow button **8** to enter the submenu. Then press either the lefthand function button **13** under the tick symbol to delete all files, or the right-hand function button **7** under the cross symbol to cancel the operation.

### **Data Transmission**

#### **Data Transmission via USB Interface**

Open the cover on the micro USB port **3**. Connect the micro USB port on the tool to your PC or laptop using the micro USB cable provided.

Now press button **9** to switch on the thermal imaging camera.

Open the file browser and select the **"BOSCH GTC 400 C"** drive. The saved JPG files can be copied, moved to your computer or deleted from the internal memory of the tool.

As soon as you have ended the required operation, disconnect the drive following the standard procedure and then use button **9** to switch the thermal imaging camera off again.

Remove the micro USB cable during the measurement operation and close the cover **3**.

**Attention:** Always disconnect the drive from your operating system first (eject drive), as failure to do so may damage the thermal imaging camera's internal memory.

Always keep the cover of the USB interface closed so that dust and splashes cannot enter the housing.

**Note:** Only connect the tool to a PC or notebook. The tool could be damaged if you connect it to a different device.

**Note:** The micro USB interface can only be used for data transmission – it is not suitable for charging batteries.

#### **Post-editing the thermal images**

You can post-edit the saved thermal images on your computer if it uses a Windows operating system. To do so, download the GTC Transfer software from the product page for the thermal imaging camera at www.boschprofessional.com/gtc.

#### **Data transmission via WiFi**

The tool is equipped with a WiFi module which enables the saved images to be wirelessly transmitted from your thermal imaging camera to a mobile device.

The Bosch Thermal App is required as the software interface for this. You can download this from the store for your end device type:

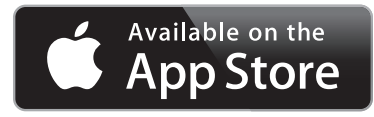

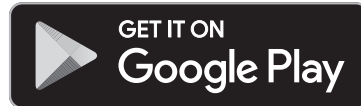

In addition to wirelessly transmitting your images, the Bosch Thermal App makes it possible for you to use an extended range of functions and facilitates post-editing and forwarding of measured data (for example via e-mail). Information about system requirements for a WiFi connection can be found on the Bosch website at "www.boschprofessional.com/gtcthermalapp".

To activate or deactivate the WiFi connection on the tool, call up the main menu, use the buttons to select **"WiFi"** and activate or deactivate it. e will appear on the display. Ensure that the WiFi interface is activated on your mobile device.

The connection between the mobile device and the tool can be established after the Bosch application has been started (if WiFi modules are activated). To do this, follow the instructions in the Bosch Application.

# **Maintenance and Service**

Check the tool each time before use. In case of visible

damage or loose components inside the measuring tool, safe function can no longer be ensured.

Keep the tool clean at all times.

Do not immerse the tool into water or other fluids.

Do attempt to remove dust from the sensor, camera or reception lens using pointing objects, and do not wipe over the camera and reception lens (risk of scratching).

If the tool should fail despite the care taken in manufacturing and testing procedures, repair should be carried out by an authorized aftersales service center for Bosch power tools. Do not open the measuring tool yourself.

In all correspondence and spare parts orders, please always include the 10-digit article number given on the type plate of the tool.

### **ENVIRONMENT PROTECTION**

Recycle raw materials & batteries instead of disposing of waste. The unit, accessories, packaging & used batteries should be sorted for environmentally friendly recycling in accordance with the latest regulations.

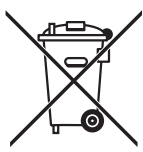

# **Troubleshooting – Causes and Corrective Measures**

In the event of a fault, the tool will restart and can then continue to be used. If the fault persists, the following overview may help you.

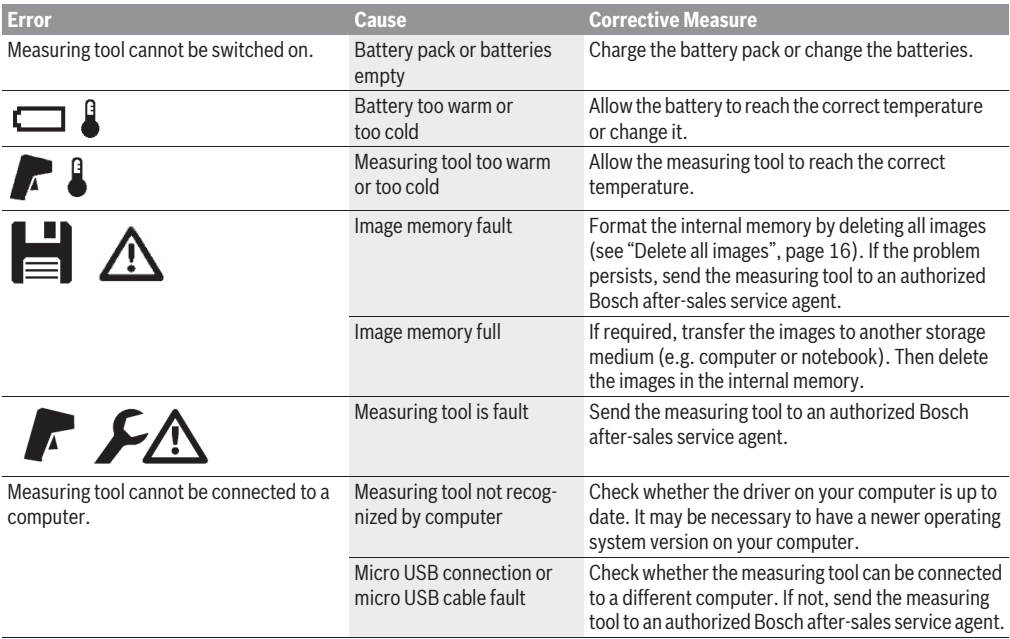

#### **LIMITED WARRANTY OF BOSCH LASER AND MEASURING TOOL PRODUCTS**

Robert Bosch Tool Corporation ("Seller") warrants to the original purchaser only, that all Bosch lasers and measuring tools will be free from defects in material or workmanship for a period of one (1) year from date of purchase. Bosch will extend warranty coverage to two (2) years when you register your product within eight (8) weeks after date of purchase. Product registration card must be complete and mailed to Bosch (postmarked within eight weeks after date of purchase), or you may register on-line at www.boschtools. com/Service/ProductRegistration. If you choose not to register your product, a one (1) year limited warranty will apply to your product.

#### **30 Day Money Back Refund or Replacement -**

If you are not completely satisfied with the performance of your laser and measuring tools, for any reason, you can return it to your Bosch dealer within 30 days of the date of purchase for a full refund or replacement. To obtain this 30-Day Refund or Replacement, your return must be accompanied by the original receipt for purchase of the laser or optical instrument product. A maximum of 2 returns per customer will be permitted.

SELLER'S SOLE OBLIGATION AND YOUR EXCLUSIVE REMEDY under this Limited Warranty and, to the extent permitted by law, any warranty or condition implied by law, shall be the repair or replacement of parts, without charge, which are defective in material or workmanship and which have not been misused, carelessly handled, or misrepaired by persons other than Seller or Authorized Service Center. To make a claim under this Limited Warranty, you must return the complete Bosch laser or measuring tool, transportation prepaid, to any BOSCH Factory Service Center or Authorized Service Center. Please include a dated proof of purchase with your tool. For locations of nearby service centers, please use our on-line service locator or call 1-877-267-2499.

THIS WARRANTY PROGRAM DOES NOT APPLY TO TRIPODS AND RODS. Robert Bosch Tool Corporation ("Seller") warrants tripods and leveling rods for a period of one (1) year from date of purchase.

THIS LIMITED WARRANTY DOES NOT APPLY TO OTHER ACCESSORY ITEMS AND RELATED ITEMS. THESE ITEMS RECEIVE A 90 DAY LIMITED WARRANTY.

To make a claim under this Limited Warranty, you must return the complete product, transportation prepaid. For details to make a claim under this Limited Warranty please visit www.boschtools.com or call 1-877-267-2499.

ANY IMPLIED WARRANTIES SHALL BE LIMITED IN DURATION TO ONE YEAR FROM DATE OF PURCHASE. SOME STATES IN THE U.S., AND SOME CANADIAN PROVINCES DO NOTALLOW LIMITATIONS ON HOW LONG AN IMPLIED WARRANTY LASTS, SO THE ABOVE LIMITATION MAY NOT APPLY TO YOU.

IN NO EVENT SHALL SELLER BE LIABLE FOR ANY INCIDENTAL OR CONSEQUENTIAL DAMAGES (INCLUDING BUT NOT LIMITED TO LIABILITY FOR LOSS OF PROFITS) ARISING FROM THE SALE OR USE OF THIS PRODUCT. SOME STATES IN THE U.S., AND SOME CANADIAN PROVINCES DO NOTALLOW THE EXCLUSION OR LIMITATION OF INCIDENTAL OR CONSEQUENTIAL DAMAGES, SO THE ABOVE LIMITATION MAY NOTAPPLY TO YOU.

THIS LIMITED WARRANTY GIVES YOU SPECIFIC LEGAL RIGHTS, AND YOU MAYALSO HAVE OTHER RIGHTS WHICH VARY FROM STATE TO STATE IN THE U.S., OR PROVINCE TO PROVINCE IN CANADA AND FROM COUNTRY TO COUNTRY.

THIS LIMITED WARRANTY APPLIES ONLY TO PRODUCTS SOLD WITHIN THE UNITED STATES OF AMERICA, CANADAAND THE COMMONWEALTH OF PUERTO RICO. FOR WARRANTY COVERAGE WITHIN OTHER COUNTRIES, CONTACT YOUR LOCAL BOSCH DEALER OR IMPORTER.

# **Symboles relatifs à la sécurité**

Les définitions ci-dessous décrivent le niveau de gravité pour chaque terme signalant un danger. Veuillez lire le mode d'emploi et lire la signification de ces symboles.

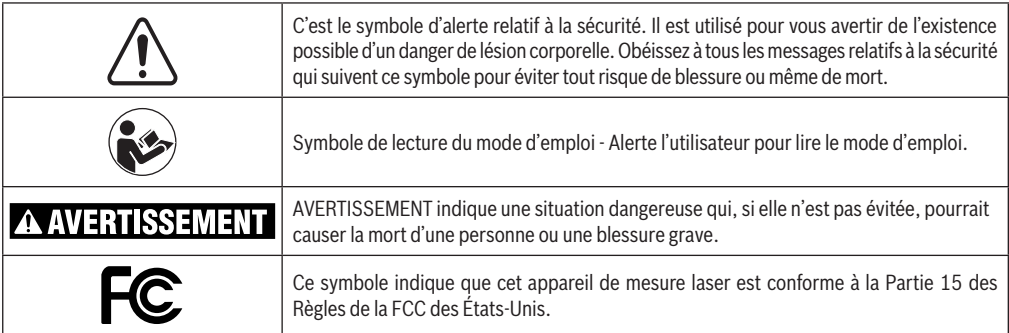

# **Consignes générales de sécurité**

**Lisez toutes les consignes de sécurité, instructions, illustrations et spécifications A AVERTISSEMENT fournies avec cet outil électrique.** Le non-respect de toutes les instructions figurant ci-après pourrait causer un choc électrique, un incendie et/ou des blessures graves.

**CONSERVEZ TOUS LES AVERTISSEMENTS ET TOUTES LES CONSIGNES DE SÉCURITÉ POUR RÉFÉRENCE FUTURE.**

Dans les avertissements, le terme « outil » se rapporte à votre outil branché sur le secteur (avec fil) ou à votre outil alimenté par piles (sans fil).

### **Utilisation et entretien**

**Utilisez l'outil correct pour votre application.** L'outil correct fera le travail mieux et plus sûr.

**Protégez l'outil, en particulier la zone autour de l'appareil photo et de la lentille infrarouge, contre l'humidité et la neige.** La lentille de réception pourrait s'embuer et déformer les mesures. Des réglages incorrects sur l'outil et d'autres influences atmosphériques peuvent rendre les mesures inexactes. Les objets peuvent être représentés plus chauds ou plus froids, ce qui peut présenter un danger en cas de contact.

**Des différences de température élevées dans une image thermique peuvent entraîner l'affichage de températures même élevées dans une couleur associée à des températures basses.** Le contact avec une telle zone peut provoquer des brûlures.

**Les mesures de température ne seront correctes que si le paramètre d'émissivité et l'émissivité de l'objet correspondent.** Les objets peuvent être représentés plus chauds ou plus froids en température et / ou en couleur, ce qui peut présenter un danger en cas de contact.

**N'utilisez pas cet instrument si l'interrupteur ne s'allume pas ou ne s'éteint pas.** Un instrument qui ne peut pas être contrôlé par son interrupteur est dangereux et doit être réparé.

**Rangez l'instrument hors de la portée des enfants lorsque vous ne vous en servez pas, et ne laissez pas de personnes ne connaissant pas bien cet instrument ou n'ayant pas lu ce mode d'emploi mettre l'outil en marche.** De

tels instruments pourraient être dangereux entre les mains d'utilisateurs n'ayant pas reçu la formation nécessaire à leur utilisation.

**Entretenez vos instruments. Assurez-vous que les pièces sont alignées correctement et que les pièces mobiles ne se coincent pas, qu'il n'y a pas de pièces brisées ou d'autres conditions pouvant affecter le fonctionnement. Réparez tout instrument endommagé avant de vous en servir.** De nombreux accidents par des instruments de mesure, de détection et de tracé de topologies mal entretenus.

**Utilisez l'outil, les accessoires, etc. conformément à ce mode d'emploi et de la manière prévue pour le type particulier d'instrument, en tenant compte des conditions de travail à réaliser.** L'emploi de cet instrument pour des opérations différentes de celles qui sont indiqués dans le mode d'emploi risquerait de causer une situation dangereuse.

### **Utilisation et entretien des outils à piles**

**Rechargez les piles uniquement avec le chargeur spécifié par le fabriquant.** Un chargeur qui convient à un type de bloc-piles peut entraîner un risque d'incendie quand il est utilisé avec un autre bloc-piles.

**Utilisez des outils électroportatifs uniquement avec les bloc-piles spécifiquement désignés pour eux.** L'utilisation de tout autre bloc-piles peut créer un risque de blessures et d'incendie.

**Lorsque le bloc-piles n'est pas utilisé, gardez-le à distances d'autres objets métalliques tels que des**  **trombones, des pièces de monnaie, des clés, des clous, des vis ou de tout autre objet métallique pouvant faire une connexion entre une borne et une autre.** Courtcircuiter les bornes des piles peut causer des brûlures ou un incendie.

**Dans des conditions abusives, du liquide peut être éjecté de la pile ; dans un tel cas, évitez tout contact avec ce liquide.** Si un contact se produit accidentellement, rincez avec de l'eau. Si le liquide entre en contact avec les yeux. consultez un médecin. Du liquide éjecté de la pile peut causer des irritations ou des brûlures.

**N'utilisez pas un bloc-piles ou un outil qui est endommagé ou a été modifié.** Des piles endommagées ou modifiées peuvent se comporter de façon imprévisible et causer un incendie ou une explosion, ou entraîner des blessures.

**N'exposez pas un bloc-piles ou un outil à un incendie ou à une température excessive.** L'exposition à un incendie ou à une température supérieure à 265° F (130° C) pourrait causer une explosion.

**Suivez toutes les instructions relatives à la charge et ne chargez pas le bloc-piles ou l'outil en dehors de la plage de température indiquée dans les instructions.**  Une charge dans des conditions appropriées ou à des températures en dehors de la plage spécifiée pourrait endommager les piles et augmenter le risque d'incendie.

**Débranchez la fiche de la prise secteur et/ou retirez le bloc-piles de l'outil électrique (s'il est amovible) avant d'y apporter de quelconques modifications, de changer d'accessoire ou de ranger l'outil électrique.** De telles mesures de sécurité préventives réduisent le risque de déclenchement accidentel de l'outil électrique.

**Ne modifiez pas ou n'essayez pas de réparer l'outil ou la batterie, sauf indication contraire dans les instructions d'utilisation et d'entretien.**

#### **Service après-vente**

**Faites réparer votre instrument par un réparateur agréé n'utilisant que des pièces de rechange identiques.** Ceci assurera le respect des prescriptions de sécurité pour l'instrument.

**Préparez un calendrier de maintenance périodique pour l'instrument. Lorsque vous nettoyez un instrument, faites attention de ne pas démonter une partie quelconque de l'instrument étant donné que des fils internes risqueraient d'être déplacés ou pincés, ou qu'ils pourraient être remontés de façon incorrecte.** Certains produits de nettoyage tels que de l'essence, du tétrachlorure de carbone, de l'ammoniac, etc. risqueraient d'endommager les composants en plastique.

### **Sécurité électrique**

**Les piles risquent d'exploser ou de fuir, et de causer des blessures ou un incendie.** Afin de réduire ce risque, suivez toujours toutes

les instructions et tous les avertissements figurant sur l'étiquette des piles et sur l'emballage.

**N'exposez PAS l'outil laser et la batterie à la pluie ou à des conditions humides.** L'eau qui pénètre dans l'eau augmentera le risque d'incendie et de blessures.

NE COURT-CIRCUITEZ PAS de bornes des piles.

NE MÉLANGEZ PAS des piles ayant des compositions chimiques différentes.

Jetez ou recyclez les piles conformément aux règlements du code local.

NE JETEZ PAS des piles dans un feu.

Gardez les piles hors de la portée des enfants.

Retirez les piles si vous ne pensez pas utiliser cet instrument pendant plusieurs mois.

**Retirez les piles de l'outil lorsque vous ne l'utilisez pas pendant des périodes prolongées.** Lors d'un stockage prolongé, les batteries peuvent se corroder et se décharger automatiquement.

**Mise en garde! Lorsque vous utilisez l'outil avec Bluetooth®, des interférences avec d'autres appareils et systèmes, avions et appareils médicaux (par exemple, stimulateurs cardiaques, aides auditives) peuvent se produire. De plus, la possibilité que des êtres humains et des animaux se trouvant à proximité directe soient blessés ne peut pas être complètement exclue. N'utilisez pas l'outil avec Bluetooth® à proximité d'appareils médicaux, de stations-service, d'usines chimiques, de zones à risque d'explosion et de zones explosives. N'utilisez pas l'outil avec Bluetooth® dans les avions. Évitez de travailler à proximité directe du corps pendant de plus longues périodes.**

**L'outil est équipé d'une interface radio. Restrictions d'exploitation locales, par ex. dans les avions ou les hôpitaux, doivent être observés.**

**Prévenez une mise en marche accidentelle. Assurez-vous que l'interrupteur est dans la position d'arrêt (OFF) avant d'insérer les piles.** L'activation accidentelle d'un outil laser ayant l'interrupteur dans la position de marche invite les accidents.

**R i s q u e d e b r û l u r e chimique. Gardez les piles au lithium en forme de bouton/pièce de monnaie hors de portée des enfants.** Ce produit contient une pile au lithium en forme de bouton/pièce de monnaie. Si une pile au lithium en forme de bouton/pièce de monnaie neuve ou usagée est avalée ou entre dans le corps, elle risque de causer de graves brûlures internes et de causer la mort en deux heures seulement. Sécurisez toujours complètement le compartiment des piles. Si le compartiment des piles n'est pas bien sécurisé, cessez d'utiliser le produit, retirez-en les piles et gardez hors de la portée des enfants. Si vous pensez que des piles ont pu avoir été avalées ou placées dans une partie quelconque du corps, consultez immédiatement un membre du corps médical.

# **Mise en garde de la FCC :**

Le fabricant n'est pas responsable des perturbations radioélectriques causées par des modifications non autorisées de ce matériel. De telles modifications pourraient annuler le droit de l'utilisateur de se servir de ce matériel.

Cet appareil est conforme à la Partie 15 des Règles de la FCC. Son exploitation est sujette au respect de deux conditions :

- 1) Cet appareil ne risque pas de causer des interférences nuisibles ; et
- 2) Cet appareil doit accepter toutes les interférences reçues, y compris les interférences qui peuvent causer un fonctionnement indésirable.

REMARQUE : ce matériel a été testé et il a été démontré qu'il respecte les limites fixées pour un appareil numérique de Classe B, conformément à la Partie 15 des Règles de la FCC. Ces limites sont conçues de manière à assurer une protection raisonnable contre les perturbations nuisibles dans une installation résidentielle. Ce matériel produit, utilise et peut rayonner de l'énergie de fréquence radioélectrique et, s'il n'est pas installé et utilisé conformément aux instructions, il risque de causer des perturbations nuisibles aux communications radio. Cependant, il n'est pas possible de garantir qu'aucune perturbation ne résultera d'une installation particulière. Si ce matéri-

el cause des perturbations radioélectriques nuisibles affectant la réception de la radio ou de la télévision – ce qui peut être déterminé en mettant ce matériel sous tension et hors tension – l'utilisateur devrait essayer de remédier à de telles perturbations en prenant une ou plusieurs des mesures suivantes :

- • Changerl'orientation de l'antenne de réception ou la placer à un autre endroit.
- • Augmenterla distance entre le matériel et le récepteur.
- • Brancher le matériel dans une prise de courant faisant partie d'un circuit différent de celui auquel le récepteur est connecté.
- • Consulter le revendeur ou un technicien radio/télévision expérimenté pour obtenir de l'aide.

« Exposition aux signaux de fréquences radioélectriques (RF) : « L'appareil sans fil est un émetteur-récepteur radiophonique. Il est conçu et fabriqué pour ne pas dépasser les limites d'émission pour l'exposition aux fréquences radioélectriques (RF) déterminées par le Ministère de la Santé canadien dans le Code de sécurité 6. Ces limites entrent dans le cadre de directives détaillées et établissent les niveaux d'énergie RF autorisés pour la population générale.

# **Industrie Canada (IC)**

Cette imprimante remplit les conditions d'exemption de licence des charges sur les normes radioélectriques (RSS/ CNR) d'Industrie Canada. Son fonctionnement est soumis aux deux conditions suivantes :

1. Cet appareil ne doit pas causer d'interférences ; et

2. Cet appareil doit accepter toutes les interférences, y compris celles qui sont susceptibles d'entraîner un fonctionnement indésirable de l'appareil.

# **Utilisation prévue**

Cette caméra à imagerie thermique est concue pour la mesure sans contact des températures de surfaces.

L'image thermique affichée montre la distribution de température de la zone capturée par la lentille infrarouge et permet donc de représenter les écarts de température en utilisant des couleurs différentes.

Lorsqu'elle est utilisée correctement, elle permet d'examiner les zones et les objets sans contact pour déterminer les différences et les écarts de température afin de rendre visibles les composants et/ou les faiblesses, notamment :

– L'isolation thermique et les autres types d'isolation (p. ex., la localisation des ponts thermiques)

- Le chauffage actif et les canalisations d'eau chaude (p. ex., chauffage au-dessous du sol) dans les sols et les murs
- Composants électriques en état de surchauffe (p. ex., fusibles ou bornes)
- Pièces de machines (p. ex., surchauffe causée par des roulements à billes défectueux)

L'outil ne doit pas être utilisé pour la mesure de la température sur des personnes ou sur des animaux, ou à d'autres fins médicales.

L'outil n'est pas approprié pour la mesure de la température de surface de gaz ou de liquides.

# **Caractéristiques**

La numérotation des caractéristiques du produit indiquée fait référence à l'illustration de l'outil sur la page graphique.

- **1** Capuchon de protection pour caméra visuelle et capteur infrarouge
- **2** Numéro de série
- **3** Cache, port de micro USB
- **4** Port de micro USB
- **5** Bouton à flèche vers le haut **[ ]**
- **6** Bouton de fonctions de mesure **[Fonc]**
- **7** Bouton de commutation de l'échelle de température entre le fonctionnement automatique et fixe/à flèche vers la droite
- **8** Bouton à flèche vers la droite **[ ]**
- **9** Bouton de marche/arrêt **[ ]**
- **10** Bouton de flèche vers le bas **[ ]**
- **11** Bouton d'enregistrement
- **12** Bouton à flèche vers la gauche [1]
- **13** Bouton de galerie / bouton de fonction à flèche vers la gauche
- **14** Affichage
- **15** Caméra visuelle
- **16** Zone du capteur infrarouge
- **17** Bouton de gel des mesures / bouton de poursuite des mesures
- **18** Orifice d'insertion des piles
- **19** Bouton de relâchement pour le bloc-piles
- **20** Bloc-piles\*
- **21** Câble micro USB
- **22** Pochette de protection\*

#### **Éléments de l'affichage**

- **a** Date/heure
- **b** Fonction de mesure
- **c** Affichage de l'émissivité
- **d** Indicateur pour la connexion Bluetooth®
- **e** Indicateur de connexion/déconnexion WiFi
- **f** Indicateur de contrôle de charge
- **g** Affichage de la température de surface maximum dans la plage de mesure
- **h** Échelle
- **i** Affichage de la température de surface minimum dans la plage de mesure
- **j** Symbole de verrouillage de l'échelle
- **k** Affichage de point chaud (exemple)
- **l** Réticule avec affichage de la température
- **m** Affichage de point froid (exemple)
- **n** Symbole de galerie

\* Les accessoires illustrés ou décrits ne sont pas inclus dans la livraison standard.

# **Données techniques**

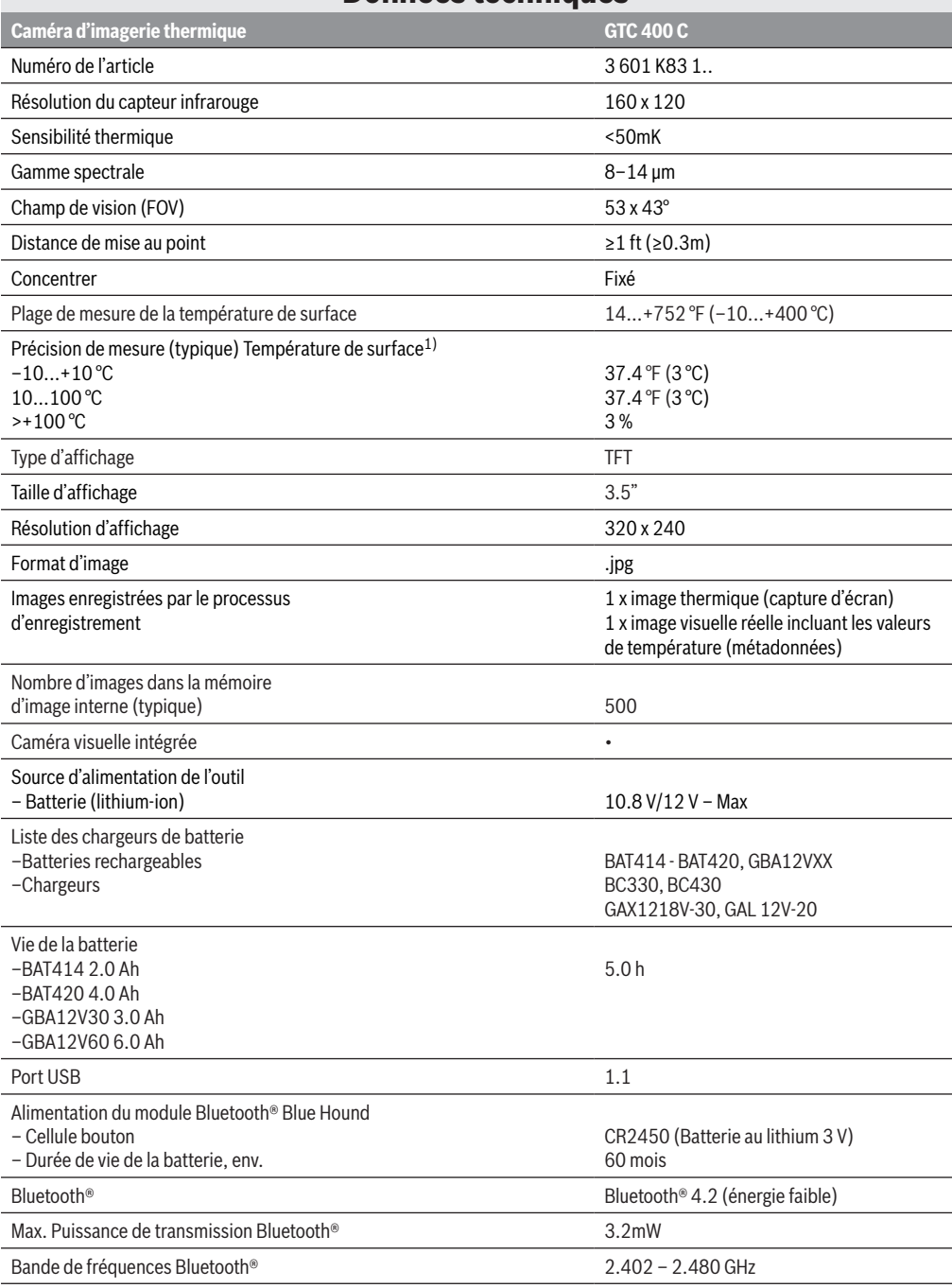

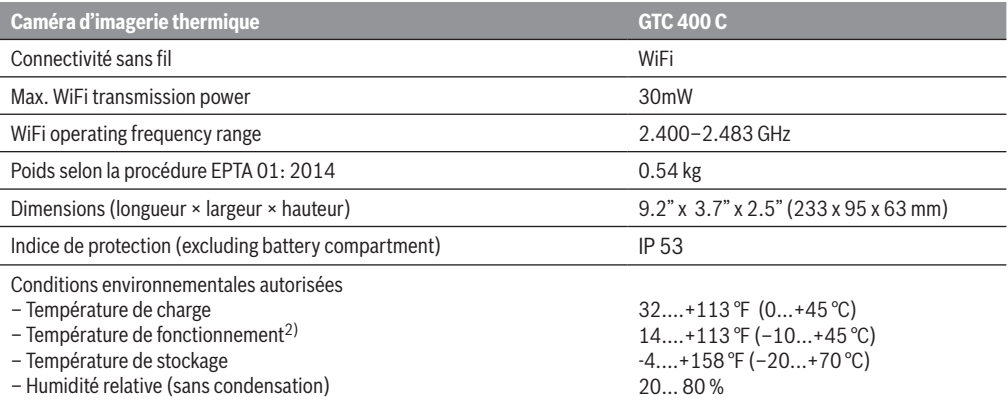

L'outil peut être clairement identifié par le numéro de série **2** sur la plaque signalétique.

1) à une température ambiante de 20 à 23 ° C et une émissivité> 0,999, distance de mesure: 0,3 m, durée de fonctionnement:> 5 min.

2) performances limitées à des températures <0 ° C.

Données techniques déterminées avec la batterie de la livraison.

# **Définitions**

#### **Rayonnement thermique infrarouge**

Le rayonnement thermique infrarouge est le rayonnement électromagnétique émis par chaque corps. Le montant de rayonnement dépend de la température et du degré d'émissivité du corps.

#### **Degré d'émissivité**

Le degré d'émissivité d'un objet dépend du matériau et de la structure de sa surface. Il indique combien de rayonnement thermique infrarouge l'objet émet par rapport à un émetteur de chaleur idéal (corps noir, degré d'émissivité = 1).

#### **Pont thermique**

Un pont thermique est un objet qui transmet de manière indésirable la chaleur vers l'extérieur ou vers l'intérieur, différant donc considérablement de la température du reste d'un mur ou de la température souhaitée d'un mur.

Comme la température de la surface d'un pont thermique est plus basse que la température du reste de la salle, le risque de moisissure augmente considérablement à ces endroits.

### **Température réfléchie / réflectivité d'un objet**

La température réfléchie est le rayonnement thermique qui n'est pas émis par l'objet lui-même. Selon la structure et le matériau, le rayonnement ambiant est réfléchi dans l'objet à mesurer, ce qui fausse le résultat en donnant une indication erronée de la température réelle.

#### **Distance par rapport à l'objet**

La distance entre l'objet qui est en train d'être mesuré et l'outil de mesure influence la taille de la zone capturée en pixels. Vous pouvez capturer des objets de plus en plus grands au fur et à mesure que la distance par rapport à l'objet augmente.

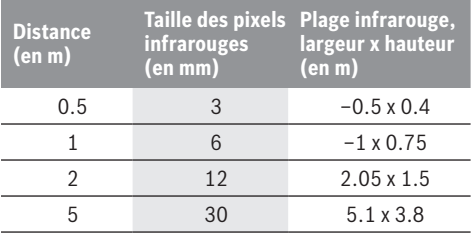

#### **Blue Hound**

Le module Bluetooth® à faible énergie incorporé vous permet de personnaliser votre outil de mesure et d'en vérifier le statut, ainsi que de transférer les paramètres et les données en utilisant la technologie sans fil Bluetooth®.

#### **Alimentation par module Blue Hound Bluetooth®**

L'outil de mesure comporte une pile en forme de bouton pour lui permettre d'être toujours détecté par un dispositif mobile utilisant Blue Hound sans avoir de bloc-piles **20**.

Vous pourrez trouver plus de renseignements directement sur l'appli de Bosch.

### **Transmission de données**

Vous pouvez activer ou désactiver le module Blue Hound Bluetooth® grâce aux paramètres de réglage de l'outil. Il émet ensuite un signal continu.

L'intervalle de transmission du module est de huit secondes. En fonction des conditions ambiantes, jusqu'à trois intervalles de transmission peuvent être nécessaires avant que l'outil puisse être détecté.

**Remarque :** Désactivez Blue Hound dans les endroits où la transmission des ondes radio est interdite, par exemple dans les avions.

#### **Enregistrement et configuration des applis et des applications basées sur le Web**

Avant de pouvoir utiliser Blue Hound, vous devez vous inscrire en ligne.

Pour ce faire, ouvrez le site Web https://www.boschtracking. com/#/login et inscrivez-vous. À l'issue de votre inscription, vous recevrez des informations relatives à votre accès.

Téléchargez l'appli Blue Hound depuis la boutique d'applis appropriée (Apple App Store, Google Play Store) ou accédez à l'application Web à l'adresse https://www.boschtracking. com/ où vous pouvez vous connecter en utilisant vos identifiants de connexion.

Vous pouvez maintenant créer et gérer votre inventaire en utilisant l'appli spéciale/l'application basée sur le Web.

**Remarque :** Commencez par suivre le didacticiel pour l'appli spéciale/l'application basée sur le Web.

Ceci vous aidera à comprendre la procédure à suivre pour créer l'inventaire et utiliser le logiciel.

# **Préparation**

### **Alimentation électrique**

L'outil peut être utilisé avec une pile Li-ion Bosch rechargeable.

**Fonctionnement avec le bloc-piles (voir Figure C)**

# **AVERTISSEMEN**

#### **N'utilisez que des blocs-piles au lithium-**

**ion rechargeables Bosch recommandés dans la section de ce mode d'emploi contenant les données techniques.** L'utilisation de tout autre bloc-piles peut augmenter le risque d'incendie, de blessure et de dommages matériels.

# **AVERTISSEMENT**

#### **Retirez les piles de l'outil lorsque vous**

**avez l'intention de ne plus vous en servir pendant une période prolongée.** Quand elles sont laissées inutilisées pendant des périodes prolongées, les piles risquent de se corroder et de se décharger.

**Remarque :** Le bloc-piles est fourni partiellement chargé. Pour s'assurer que le bloc-piles est chargé à sa pleine capacité, chargez complètement le bloc-piles dans le chargeur de piles avant de vous en servir pour la première fois.

# AVERTISSEMEN

#### **N'utilisez que des chargeurs Bosch**

**recommandés dans la section de ce mode d'emploi contenant les données techniques.** L'utilisation de tout autre chargeur peut augmenter le risque d'incendie, de blessure et de dommages matériels.

Le bloc-piles au lithium-ion peut être chargé à n'importe quel moment sans que cela ne risque de réduire sa durée de vie utile. L'interruption de la procédure de charge n'endommage pas le bloc-piles.

La pile au lithium-ion est protégée contre une décharge en profondeur par la technologie ECP (« Electronic Cell Protection »). Un circuit de protection désactive le niveau laser lorsque les piles sont déchargées.

#### • **Si l'outil s'éteint automatiquement, ne continuez pas à appuyer sur le bouton de marche/arrêt (On/Off).** Ceci pourrait endommager les piles.

Pour **insérer** le bloc-piles chargé **20**, faites-le glisser dans l'orifice d'insertion des piles **18** jusqu'à ce qu'il se verrouille en place. Ne forcez pas.

Pour **retirer** le bloc-piles **20**, appuyez sur les boutons de déverrouillage **19** et retirez la batterie du port de batterie **18**. Ne forcez pas.

### **Indicateur d'état de charge des piles**

L'indicateur d'état de charge des piles **f** montre le niveau de charge du bloc-piles ou des piles **20**.

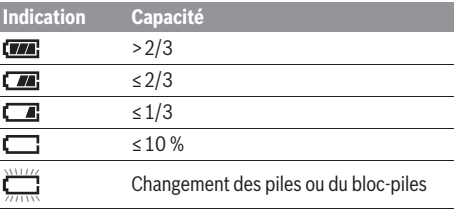

# **Fonctionnement**

- **• Protégez l'outil de mesure contre l'humidité et une exposition à la lumière directe du soleil.**
- • **N'exposez pas l'outil de mesure à des températures extrêmes ou à des variations considérables de la température.** Par exemple, ne le laissez pas à l'intérieur d'un véhicule pendant une période prolongée. En cas de variations importantes de la température, attendez que l'outil de mesure s'ajuste à la température ambiante avant de le mettre en marche. En cas de températures extrêmes ou de variations considérables de la température, la précision de l'outil de mesure pourrait être affectée.
- • **Assurez-vous que l'outil est acclimaté de façon correcte.** En cas de fluctuations importantes de la température ou de conditions environnementales variant considérablement, l'exactitude de mesure de l'outil de mesure pourrait être affectée en attendant que l'outil soit pleinement acclimaté à nouveau.
- • **Protégez l'outil contre les chocs importants et prenez garde à ne pas le laisser tomber.** En cas d'impact externe grave ou d'anomalies dans sa fonctionnalité, apportez l'outil de mesure chez un agent de service après-vente Bosch agréé pour le faire inspecter.

### **Fonctionnement initial**

#### **Mise en marche/à l'arrêt**

Pour faire une mesure, repliez le capuchon de protection **1** vers le haut. **Assurez-vous que la zone de mesure infrarouge n'est pas fermée ou recouverte pendant que vous travaillez.**

Pour activer l'outil, appuyez sur le bouton de marche/arrêt (On/Off) **9**. Une séquence de démarrage apparaîtra sur l'écran d'affichage **14**. À la fin de la séquence de démarrage, l'outil de mesure commencera immédiatement à mesurer, et il continuera à mesurer continuellement jusqu'à ce qu'il soit désactivé.

**Remarque :** Pendant les premières minutes, l'outil de mesure s'étalonnera peut-être automatiquement à plusieurs reprises jusqu'à ce que la température du capteur et la température ambiante se soient alignées. L'exécution d'une nouvelle procédure d'étalonnage permettra de faire des mesures exactes. L'image thermique s'immobilise brièvement pendant l'étalonnage.

Pour **désactiver** l'outil, appuyez à nouveau sur le bouton de marche/arrêt (On/Off). L'outil de mesure enregistre tous les paramètres, puis il s'éteint. Fermez le capuchon de protection **1** pour transporter l'outil de mesure en toute sécurité.

Dans le menu des paramètres, vous pouvez choisir si vous voulez que l'outil de mesure se désactive automatiquement et, si c'est le cas, au bout de combien de temps (voir la section consacrée aux délais de désactivation, page 31).

Si la température de la pile ou de l'outil de mesure n'est pas dans la plage de températures de fonctionnement indiquée dans les Données techniques, l'outil de mesure s'éteindra automatiquement après un bref avertissement (voir la section consacrée à la recherche des causes des problèmes et aux mesures correctives à prendre, page 34). Attendez que l'outil de mesure atteigne la température correcte, puis remettez-le en marche.

Pour conserver l'énergie, ne mettez l'outil de mesure sous tension que lorsque vous vous en servez.

### **Préparation en vue des mesures**

#### **Réglage du degré d'émissivité pour les mesures des températures de surfaces**

Le degré d'émissivité d'un objet dépend du matériau et de la structure de sa surface. Il indique si un objet (par comparaison avec d'autres objets ayant la même température) émet beaucoup ou peu de rayonnement thermique infrarouge.

Pour déterminer la température d'une surface, l'outil effectue une mesure sans contact du rayonnement thermique infrarouge naturel émis par l'objet vers lequel l'outil est dirigé. Pour assurer une mesure correcte, le paramètre de réglage de l'émissivité sur l'outil de mesure doit être contrôlé **avant chaque mesure** et adapté à l'objet en train d'être mesuré si nécessaire.

Vous pouvez sélectionner l'un quelconque des niveaux d'émissivité présélectionnés ou saisir une valeur numérique exacte. Ajustez l'émissivité requise en utilisant le menu « **Mesure** » > « **Émissivité** » (voir page 31).

**Les mesures de la température ne seront** 

#### **correctes que si le paramètre de réglage de l'émissivité et l'émissivité de l'objet correspondent.**

Les différences entre les couleurs peuvent être causées par des températures différentes et/ou par des niveaux d'émissivité différents. Si les niveaux d'émissivité sont très différents, les différences de températures indiquées peuvent être considérablement différentes des différences de températures réelles.

Si plusieurs objets faits de matériaux différents ou ayant des structures différentes se trouvent dans la plage de mesure, les valeurs de températures affichées ne sont valables que pour les objets qui correspondent au paramètre de réglage de l'émissivité.

Pour tous les autres objets (ayant des niveaux d'émissivité différents), les différences de couleurs affichées peuvent être utilisées comme une indication des relations entre les températures.

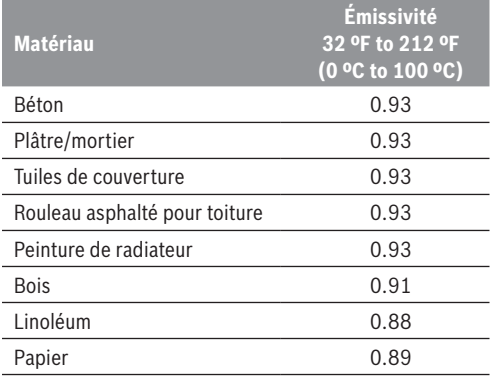

#### **Remarques relatives aux conditions de mesure**

Les surfaces extrêmement réflectives ou brillants (p. ex., tuiles brillantes ou métaux polis) peuvent fausser ou altérer les résultats affichés. Si nécessaire, masquez la surface à mesurer avec un ruban adhésif mat de couleur sombre qui conduit bien la chaleur. Laissez le ruban s'acclimater brièvement sur la surface.

Assurez-vous qu'un angle de mesure favorable est utilisé sur les surfaces réflectives pour assurer que le rayonnement thermique réfléchi par d'autres objets ne fausse pas le résultat. Par exemple, la réflexion de la chaleur de votre propre corps peut fausser une mesure lorsque vous mesurez directement de face depuis une position perpendiculaire. Sur une surface plane, le contour et la température de votre corps pourraient donc être affichés (valeur réfléchie), et ces valeurs ne correspondent pas à la température réelle de la surface mesurée (valeur émise ou valeur réelle de la surface). Il n'est fondamentalement pas possible de mesurer à travers des matériaux transparents (p. ex., du verre ou des plastiques transparents).

L'exactitude et la fiabilité des résultats de la mesure augmentent quand les conditions de mesure sont meilleures et plus stables.

La mesure de température infrarouge est faussée par la fumée, la vapeur / un taux d'humidité élevé de l'air ou de la poussière dans l'air.

Informations pour atteindre une exactitude de mesure améliorée :

- Mettez-vous aussi près que possible de l'objet à mesurer afin de minimiser les facteurs d'interférence entre vous et la surface à mesurer.
- Ventilez les zones à l'intérieur avant d'effectuer les mesures, en particulier lorsque l'air est contaminé ou extrêmement humide. Après avoir ventilé, laisse la salle s'acclimater pendant un certain temps jusqu'à ce que la température habituelle soit atteinte à nouveau.

#### **Affectation de températures sur la base de l'échelle**

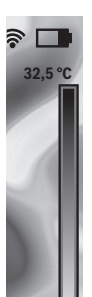

**21,8 °C** 

Une échelle est montrée du côté droit de l'affichage. Les valeurs en haut et en bas sont orientées vers les températures maximum et minimum enregistrées sur l'image thermique. Des couleurs sont affectées aux valeurs de température avec une distribution uniforme sur l'image (linéairement).

Des ombres différentes peuvent donc être utilisées pour affecter des températures dans ces deux valeurs limites. Par exemple, une température qui est exactement entre la valeur maximum et la valeur minimum peut être attribuée à la plage de couleurs centrales de l'échelle.

Pour déterminer la température d'une zone particulière, déplacez l'outil de mesure de façon que les réticules avec l'affichage de température **l** soient orientés vers la zone ou le point requis.

Dans le mode de réglage automatique, le spectre de couleurs de l'échelle est toujours distribué linéairement (= uniformément) à travers toute la plage de mesure entre les températures maximum et minimum.

La caméra d'imagerie thermique affiche toutes les températures mesurées dans la plage de mesure les unes par rapport aux autres. Si la chaleur est affichée en bleu sur la palette de couleurs dans une zone, par exemple dans une représentation en couleur, cela signifie que les zones bleues sont parmi les valeurs mesurées les plus froides dans la plage de mesure actuelle. Cependant, certaines zones peuvent être dans une plage de températures qui pourrait causer des blessures dans certaines circonstances. Par conséquent, vous devriez toujours noter les températures affichées sur l'échelle ou sur les réticules eux-mêmes.

# **Fonctions**

### **Réglage de l'affichage des couleurs**

Selon les conditions de la mesure, des palettes de couleurs différentes peuvent faciliter l'analyse de l'image thermique et montrer des objets ou des circonstances plus clairement sur l'écran d'affichage. Ceci n'affecte pas les températures mesurées. Seulement la façon dont les changements sont indiqués sur les valeurs de température.

Pour changer la palette des couleurs, restez dans le mode de mesure et appuyez sur le bouton à flèche vers la droite **8** ou sur le bouton à flèche vers la gauche **12**.

### **Superposition de l'image thermique et de l'image réelle**

Pour une meilleure orientation (= affectation locale de l'image thermique affichée), avec des plages de températures correspondantes, une image réelle visuelle peut également être insérée.

**Remarque :** La superposition de l'image réelle et de l'image thermique est exacte à une distance de 0,35 m / 1,08 pi. Si l'outil est plus près ou plus loin de l'objet mesuré, cela peut causer un alignement incorrect de l'image réelle et de l'image thermique.

La caméra d'imagerie thermique vous offre les options suivantes :

- **Image infrarouge complète** Seule l'image thermique est affichée.
- **Image dans l'image**

L'image thermique affichée est recadrée et la zone avoisinante est montrée comme une image réelle. Ce réglage améliore l'affectation locale de la plage de mesure

– **Transparence**

L'image thermique affichée est placée au-dessus de l'image réelle, de telle façon qu'elle soit légèrement transparente. Ceci permet une détection améliorée des objets.

Vous pouvez ajuster le paramètre de réglage en appuyant sur le bouton à flèche vers le haut **5** ou vers le bas **10**.

### **Fixation de l'échelle**

La distribution des couleurs sur l'image thermique est ajustée automatiquement, mais elle peut être fixée en appuyant sur le bouton de fonction à flèche vers la droite **7**.Ceci permet une comparaison entre les images thermiques enregistrées dans des conditions de température différentes (p. ex., lors du contrôle de plusieurs salles à la recherche de ponts thermiques).

Pour remettre l'échelle dans le mode automatique, appuyez à nouveau sur le bouton de fonction à flèche vers la droite **7**. Les températures sont maintenant dynamiques à nouveau, et elles s'adaptent aux valeurs minimum et maximum mesurées.

### **Fonctions de mesure**

Pour appeler d'autres fonctions qui pourraient être utiles pour l'affichage, appuyez sur le bouton « **Fonc** » **6**. Utilisez les boutons à flèche vers la droite / à flèche vers la gauche pour naviguer à travers les options affichées afin de sélectionner une fonction. Sélectionnez une fonction et appuyez à nouveau sur le bouton « **Fonc** » **6**.

Les fonctions de mesure suivantes sont disponibles :

– **« Automatique »**

Les couleurs sont distribuées automatiquement sur l'image thermique.

– **« Détecteur de températures chaudes »** Seules les températures les plus chaudes dans la plage de mesure sont affichées sous forme d'image thermique dans cette fonction de mesure.

La zone en dehors de ces températures les plus chaudes est affichée en niveaux de gris comme une image réelle afin que les objets colorés ne soient pas associés à tort aux températures (par exemple, un câble rouge dans l'armoire de commande lorsque vous recherchez des composants surchauffés). Ajustez l'échelle en utilisant les boutons à flèche vers le haut **5** et vers le bas **10**. Ceci étend ou réduit la plage de température affichée.

L'outil continue à mesurer les températures maximum et minimum, et il les affiche aux extrémités de l'échelle. Cependant, vous pouvez contrôler quelle plage de température est montrée en couleur comme image thermique.

– **« Détecteur de températures froides »**

Seules les températures les plus froides dans la plage de mesure sont affichées sous forme d'image thermique dans cette fonction de mesure. La zone en dehors de ces températures les plus froides est affichée en niveaux de gris comme une image réelle afin que les objets colorés ne soient pas associés à tort aux températures (par exemple, un câble bleu dans l'armoire de commande lorsque vous recherchez une isolation défectueuse). Ajustez l'échelle en utilisant les boutons à flèche vers le haut **5** et vers le bas **10**. Ceci étend ou réduit la plage de température affichée. L'outil continue à mesurer les températures maximum et minimum, et il les affiche aux extrémités de l'échelle. Cependant, vous pouvez contrôler quelle plage

de température est montrée en couleur comme image thermique.

#### – **« Manuel »**

Si des températures très divergentes sont mesurées dans l'image thermique (par exemple, un radiateur comme un objet chaud lors de la recherche de ponts thermiques), les couleurs disponibles sont réparties entre un grand nombre de valeurs de température dans la plage comprise entre la température maximale et la température minimale. Ceci peut produire une situation dans laquelle les différences de température qui sont très faibles ne peuvent plus être montrées en détail. Pour obtenir une description détaillée de la température qui vous intéresse, passez en mode **« Manuel »** et réglez les températures maximum et minimum. Ceci vous permet de choisir la plage de température qui est appropriée pour vous et dans laquelle vous souhaitez détecter les petites différences. Le réglage **Réinitialiser** réajuste automatiquement l'échelle aux valeurs mesurées dans le champ de vision du capteur infrarouge.

### **Menu principal**

Pour accéder au menu principal, appuyez sur le bouton « **Fonc** » **6** pour afficher les fonctions de mesure. Puis appuyez sur le bouton de fonction à flèche vers la droite **7**.

#### – **« Mesure »**

#### – **« Émissivité » c :**

Une sélection des niveaux d'émissivité enregistrés est disponible pour certains des matériaux les plus courants. Sélectionnez le matériau approprié dans la section de menu « **Matériau** ». L'émissivité correspondante est affichée sur la ligne ci-dessous. Si vous connaissez l'émissivité exacte de l'objet à mesurer, vous pouvez aussi la saisir comme valeur numérique dans la section de menu « **Émissivité** ».

#### – **« Température réfléchie »:**

Le réglage de ce paramètre améliore l'exactitude des résultats des mesures, en particulier avec des matériaux à faible émissivité (= réflectivité élevée). La température réfléchie correspond normalement à la température ambiante. S'il y a des objets avec des températures qui dévient considérablement à proximité d'objets très réfléchissants qui pourraient affecter l'exactitude de la mesure, cette valeur devrait être aiustée.

#### – **« Affichage »**

#### – **« Point chaud » k : « Marche/Arrêt »**

Dans cette fonction, le point le plus chaud (= pixel de mesure) dans la plage de mesure est automatiquement mis en évidence par des réticules rouges sur l'image thermique. Ceci peut vous aider à détecter un point critique, p. ex., pour localiser une borne desserrée dans l'armoire de commande.

#### – **« Point froid » m : « Marche/Arrêt »**

Le point le plus froid (= pixel de mesure) dans la plage de mesure est automatiquement mis en évidence par des réticules bleus sur l'image thermique. Ceci peut vous aider à détecter un point critique, p. ex., pour localiser une fuite dans l'isolation.

### – **« Réticules » l : « Marche/Arrêt »**

Les réticules sont affichés au centre de l'image thermique, et ils vous montrent la valeur de la température mesurée à cet endroit.

#### – **« Échelle » h : « Marche/Arrêt »**

#### – **« WiFi » : « Marche/Arrêt »**

(voir « Transmission des données », page 32)

– **« Blue Hound » : « Marche/Arrêt »** (voir « Blue Hound », page 26)

#### – **« Outil »**

– **« Langue »**

Dans cette section du menu, vous pouvez changer la langue pour tous les affichage.

#### – **« Heure & Date » a**

Pour changer la date et l'heure sur l'affichage, ouvrez le sous-menu « **Heure & Date** ». Dans ce sous-menu vous pouvez également changer le format de la date et de l'heure. Pour quitter le sous-menu « **Heure & Date** », appuyez sur le bouton de fonction gauche **13** sous le symbole de la coche pour enregistrer les paramètres ou sur le bouton de fonction droite **7** sous le symbole en croix pour annuler les modifications.

– **« Signaux audio » : « Marche/Arrêt »** Dans cette section du menu, vous pouvez activer ou désactiver les signaux audio.

#### – **« Délai de désactivation automatique »**

Dans cette section du menu, vous pouvez sélectionner le délai après lequel l'outil se désactivera automatiquement si aucun bouton n'est enfoncé. Vous pouvez aussi désactiver la fonction de désactivation automatique en sélectionnant le paramètre « **Jamais** ».

#### – **« Supprimer toutes les images »**

Dans cette section du menu, vous pouvez supprimer d'un seul coup tous les fichiers se trouvant dans la mémoire interne. Appuyez sur le bouton à flèche vers la droite **8** pour « **plus** … » pour entrer dans le sous-menu. Appuyez ensuite sur le bouton de fonction à flèche vers la gauche **13** sous le symbole de coche pour supprimer tous les fichiers ou sur le bouton de fonction à flèche vers la droite **7** sous le symbole en croix pour annuler l'opération.

#### – **« Informations sur l'outil »**

Dans cette section du menu, vous pouvez accéder aux informations sur l'outil. Vous pourrez y trouver le numéro de série de l'outil et la version du logiciel installé.

Vous pouvez également appuyer sur le bouton **17** pour quitter un menu et retourner à l'écran d'affichage standard.

### **Documentation des mesures**

#### **Enregistrement des mesures**

L'outil commence à prendre des mesures dès qu'il est mis sous tension, et il continue à le faire jusqu'au moment où il est mis hors tension.

Pour enregistrer une image, dirigez la caméra vers l'objet que vous désirez mesurer et appuyez sur le bouton « **Enregistrer** » **11**. L'image est enregistrée dans la mémoire interne de la caméra. Vous pouvez aussi appuyer sur le bouton « Gel des mesures » **17**. La mesure est alors gelée et affichée sur l'écran. Ceci vous permet de prendre autant de temps que vous le désirez pour regarder l'image. Si vous ne voulez pas enregistrer l'image gelée, appuyez sur le bouton **17** pour retourner dans le mode de mesure. Si vous voulez enregistrer l'image dans la mémoire interne de la caméra, appuyez sur le bouton « **Enregistrer** » **11.**

#### **Affichage d'images enregistrées**

Suivez la procédure ci-dessous pour afficher des images thermiques enregistrées :

- Appuyez sur le bouton de fonction à flèche vers la gauche **13**. La photo qui a été enregistrée le plus récemment apparaît maintenant sur l'écran.
- Appuyez sur le bouton à flèche vers la droite **8** ou à flèche vers la gauche **12** pour passer d'une image thermique enregistrée à une autre.

#### **Suppression d'images enregistrées**

Allez dans la vue de la galerie pour supprimer des images thermiques individuelles :

- Appuyez sur le bouton de fonction à flèche vers la droite **7** au-dessous du symbole de corbeille à papier.
- Confirmez l'opération en appuyant sur le bouton de fonction à flèche vers la gauche **13** ou mettez fin au

processus de suppression en appuyant sur le bouton de fonction à flèche vers la droite **7** au-dessous du symbole d'annulation.

### **Supprimer toutes les images**

Dans le menu « **Supprimer toutes les images** », vous pouvez supprimer d'un seul coup tous les fichiers qui se trouvent dans la mémoire interne.

Appuyez sur le bouton « **Fonc** » **6** pour afficher les fonctions de mesure. Puis appuyez sur le bouton de fonction à flèche vers la droite **7** et sélectionnez « **Outil** » > « **Supprimer toutes les images** ». Appuyez sur le bouton à flèche vers la droite **8** pour entrer dans le sous-menu. Appuyez ensuite sur le bouton de fonction à flèche vers la gauche **13** sous le symbole de coche pour supprimer tous les fichiers ou sur le bouton de fonction à flèche vers la droite **7** sous le symbole en croix pour annuler l'opération.

### **Transmission de données**

#### **Transmission de données par le biais d'une interface USB**

Ouvrez le cache sur le port micro USB **3**. Connectez le port micro USB de l'outil à votre ordinateur de bureau ou portable au moyen du câble micro USB fourni.

Puis appuyez sur le bouton **9** pour activer la caméra d'imagerie thermique.

Ouvrez le navigateur de fichiers et sélectionnez le lecteur « **BOSCH GTC 400 C** ». Les fichiers JPG enregistrés peuvent être copiés, transférés dans votre ordinateur ou effacés de la mémoire interne de l'outil.

Dès que vous avez terminé l'opération requise, déconnectez le lecteur en suivant la procédure standard, puis utilisez le bouton **9** pour éteindre à nouveau la caméra d'imagerie thermique.

Retirez le câble micro USB pendant l'opération de mesure, et fermez le couvercle **3**.

**Attention :** Commencez toujours par déconnecter le lecteur de votre système d'exploitation (éjecter le lecteur), étant donné que si vous ne le faites pas vous risquez d'endommager la mémoire interne de la caméra d'imagerie thermique.

Gardez toujours le cache de l'interface USB fermé pour que de la poussière et des éclaboussures ne risquent pas de pénétrer dans le boîtier.

**Remarque :** Ne raccordez l'outil qu'à un ordinateur de bureau ou à un ordinateur portable. L'outil risquerait d'être endommagé si vous le raccordiez à un dispositif différent.

**Remarque :** L'interface micro USB ne peut être utilisée que pour la transmission de données – elle n'est pas appropriée pour charger des piles.

#### **Post-édition des images thermiques**

Vous pouvez post-éditer les images thermiques enregistrées sur votre ordinateur s'il utilise un système d'exploitation Windows. Pour ce faire, téléchargez le logiciel GTC Transfer depuis la page Produit pour la caméra d'imagerie thermique à www.bosch-professional.com/gtc.

#### **Transmission de données par WiFi**

L'outil est muni d'un module WiFi qui permet de transmettre sans fil les images enregistrées de votre caméra d'imagerie thermique à un dispositif mobile.

L'appli Bosch Thermal est requise comme interface logicielle pour ceci. Vous pouvez la télécharger depuis le magasin pour votre type de dispositif final :

Available on the **App Store GET IT ON** GETITON<br>**Google Play**  En plus de la transmission sans fil de vos images, l'appli Bosch Thermal vous permet d'utiliser une plage étendue de fonctions et facilite la post-édition et le transfert à des tiers des données mesurées (par exemple, par courriel). Toutes les informations sur les exigences du système pour une connexion WiFi peuvent être trouvées sur le site Web de Bosch, à www.bosch-professional.com/gtcthermalapp.

Pour activer ou désactiver la connexion WiFi sur l'outil, affichez le menu principal et utilisez les boutons pour sélectionner « **WiFi** » et l'activer ou le désactiver. La lettre « **e** » sera affichée sur l'écran. Assurez-vous que l'interface WiFi est activée sur votre dispositif mobile.

La connexion entre le dispositif mobile et l'outil peut être établie après la mise en marche de l'application Bosch (si les modules WiFi sont activés). Pour ce faire, suivez les instructions figurant dans l'application Bosch.

# **Maintenance et service**

# **A AVERTISSEMEN**

Inspectez l'outil de mesure à chaque fois avant de vous

en servir. En cas de dommage visible ou de pièces déconnectées à l'intérieur de l'outil de détection, un fonctionnement sans danger ne peut plus être garanti.

Gardez l'outil propre à tout moment.

N'immergez pas l'outil de détection dans de l'eau ou dans d'autres liquides.

N'essayez pas d'enlever la poussière du capteur, de l'appareil photo ou de l'objectif de réception à l'aide d'objets pointants, et n'essuyez pas l'appareil photo et l'objectif de réception (risque de rayures).

Si l'outil de détection tombe en panne en dépit de toutes les précautions prises lors de la fabrication et des tests, faites-le réparer par un centre de service agréé pour les outils électriques Bosch. N'ouvrez pas l'outil de détection vous-même.

Dans toute la correspondance et dans les commandes de pièces de rechange, incluez toujours le numéro d'article à 10 chiffres qui figure sur la plaque signalétique de l'outil de détection.

#### **PROTECTION DE L'ENVIRONNEMENT**

Recyclez les matières premières et les piles au lieu de les mettre au rebut. L'instrument, ses accessoires, son conditionnement et les piles usées doivent être triés en vue d'un recyclage écologique conforme aux lois les plus récentes.

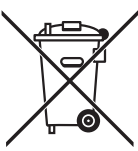

# **Défaut – Causes et remèdes**

En cas de panne, l'outil redémarre et peut alors continuer à être utilisé. Si le problème persiste, l'aperçu suivant peut vous aider.

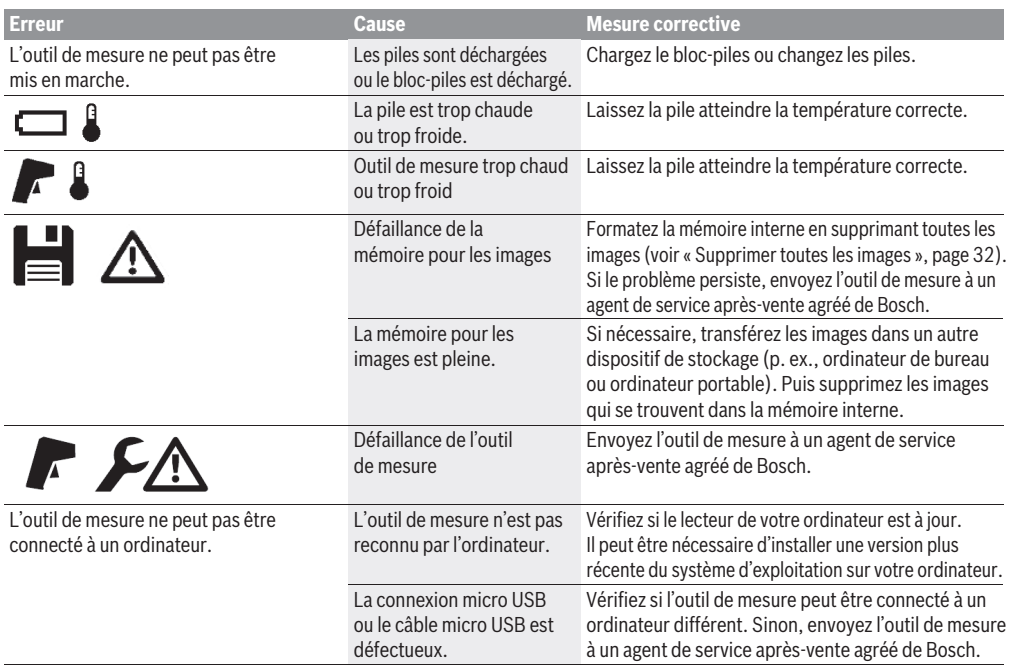

#### **GARANTIE LIMITÉE DES PRODUITS LASER ET AUTRES INSTRUMENTS DE MESURE BOSCH**

Robert Bosch Tool Corporation (« Vendeur ») garantit, exclusivement à l'acheteur initial, que tous les outils laser et de mesure de Bosch ne comporteront aucun défaut de matériau ou de fabrication pendant une période d'un (1) an à compter de la date de l'achat. Bosch fournira une couverture de garantie portée à deux (2) ans si vous enregistrez votre produit dans les huit (8) semaines suivant la date de l'achat. La carte d'enregistrement du produit doit être complète et envoyée à Bosch (avec un cachet de la poste indiquant une date de moins de huit semaines après la date de l'achat), ou vous pouvez vous inscrire en ligne à www.boschtools.com/Service/ProductRegistration. Si vous décidez de ne pas faire enregistrer votre produit, une garantie limitée d'un (1) an s'appliquera à votre produit

#### **Remboursement ou remplacement du produit jusqu'à 30 jours -**

Si vous n'êtes pas complètement satisfait(e) par la performance de vos outils laser et de mesure pour quelque raison que ce soit, vous pouvez les rapporter à votre détaillant Bosch dans les 30 jours suivant la date de l'achat pour obtenir un remboursement intégral ou un remplacement. Pour obtenir ce remboursement du prix ou ce remplacement du produit jusqu'à 30 jours après l'achat, votre retour doit être accompagné par l'original du reçu correspondant à l'achat du produit laser ou de l'instrument optique. Un maximum de deux retours par client sera autorisé

LA SEULE OBLIGATION DU VENDEUR ET VOTRE SEUL REMÈDE en vertu de cette Garantie limitée et, dans la mesure où la loi le permet, de toute autre garantie ou condition légalement implicite, seront la réparation ou le remplacement à titre gratuit des pièces qui seront jugées défectueuses pour cause de vice de matériau ou de fabrication et qui n'auront pas été utilisées de façon abusive, manipulées sans précautions ou réparées incorrectement par des personnes autres que le Vendeur ou un Centre de service après-vente agréé. Pour vous prévaloir de la présente Garantie limitée, vous devez retourner la totalité de l'outil laser ou de l'outil de mesure Bosch, en port payé, à un Centre de service après-vente usine ou à un centre de service après-vente agréé de BOSCH. Veuillez inclure un justificatif d'achat dûment daté avec votre outil. Pour trouver les adresses des centres de service après-vente, veuillez utiliser notre guide en ligne service locator. ou téléphoner au 1-877-267-2499.

CE PROGRAMME DE GARANTIE NE S'APPLIQUE PAS AUX TRÉPIEDS OU AUX MIRES DE NIVELLEMENT. Robert Bosch Tool Corporation (« Vendeur ») garantit les trépieds et les mires de nivellement pendant une période d'un (1) an à compter de la date de l'achat.

CETTE GARANTIE LIMITÉE NE S'APPLIQUE PAS À D'AUTRES ACCESSOIRES ETARTICLES COMPLÉMENTAIRES. CES DERNIERS BÉNÉFICIENT D'UNE GARANTIE LIMITÉE DE 90 JOURS.

Pour vous prévaloir de la présente Garantie limitée, vous devez retournez la totalité du produit en port payé. Pour plus de détails sur le recours à la présente Garantie limitée, veuillez visiter www.boschtools. com ou téléphoner au 1-877-267-2499.

LA DURÉE DE TOUTE GARANTIE IMPLICITE SERA LIMITÉE À UN AN À COMPTER DE LA DATE DE L'ACHAT. COMME CERTAINS ÉTATS AUX ÉTATS-UNIS ET CERTAINES PROVINCES AU CANADA NE PERMETTENT PAS DE LIMITATIONS SUR LA DURÉE D'UNE GARANTIE IMPLICITE, LA LIMITATION CI-DESSUS NE S'APPLIQUE PEUT-ÊTRE PAS À VOUS.

LE VENDEUR NE SERA EN AUCUN CAS RESPONSABLE POUR TOUS DOMMAGES INDIRECTS OU SECONDAIRES (Y COMPRIS, MAIS SANS LIMITATION, LA RESPONSABILITÉ AU TITRE DE LA PERTE DE BÉNÉFICES) RÉSULTANT DE LA VENTE OU DE L'EMPLOI DE CE PRODUIT. COMME CERTAINS ÉTATS AUX ÉTATS-UNIS ET CERTAINES PROVINCES AU CANADA NE PERMETTENT PAS L'EXCLUSION OU LA LIMITATION DE LA RESPONSABILITÉ POUR DOMMAGES INDIRECTS OU SECONDAIRES, LA LIMITATION CI-DESSUS NE S'APPLIQUE PEUT-ÊTRE PAS À VOUS.

CETTE GARANTIE LIMITÉE VOUS CONFÈRE DES GARANTIES JURIDIQUES PARTICULIÈRES, ET VOUS POUVEZ AUSSI AVOIR D'AUTRES DROITS, QUI VARIENT D'UN ÉTAT À L'AUTRE AUX ÉTATS-UNIS, D'UNE PROVINCE À L'AUTRE AU CANADA OU D'UN PAYS À L'AUTRE.

CETTE GARANTIE LIMITÉE NE S'APPLIQUE QU'AUX PRODUITS VENDUS AUX ÉTATS-UNIS D'AMÉRIQUE, AU CANADA ET À PORTO RICO. CONTACTEZ VOTRE DISTRIBUTEUR OU IMPORTATEUR BOSCH POUR OBTENIR DES INFORMATIONS SUR LA COUVERTURE DE LA GARANTIE DANS LES AUTRES PAYS.

# **Símbolos de seguridad**

Las definiciones que aparecen a continuación describen el nivel de gravedad de cada palabra de señal de seguridad. Por favor, lea el manual y preste atención a estos símbolos.

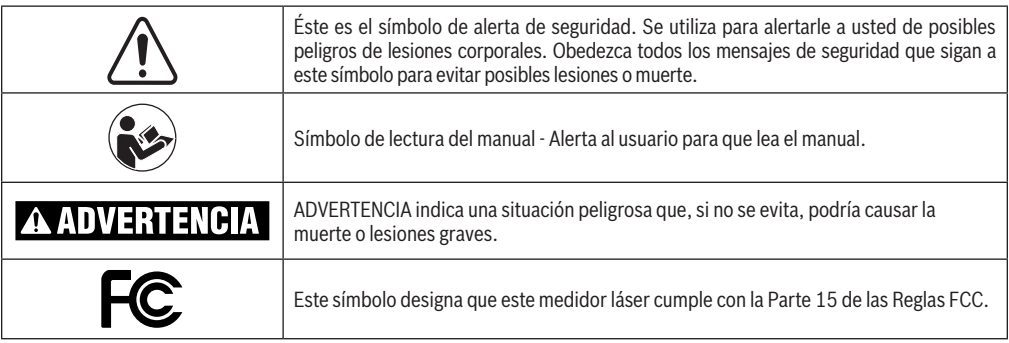

# **Nomas generales de seguridad**

**Lea todas las advertencias de seguridad, instrucciones, ilustraciones y ADVERTENCIA especificaciones suministradas con esta herramienta.** Si no se siguen todas las instrucciones que se indican a continuación, es posible que el resultado sea descargas eléctricas, incendio y/o lesiones graves.

#### **GUARDE TODAS LAS ADVERTENCIAS E INSTRUCCIONES PARA REFERENCIA FUTURA**

La expresión "herramienta" en las advertencias se refiere a su herramienta alimentada por la red eléctrica (herramienta alámbrica) o su herramienta alimentada por baterías (herramienta inalámbrica).

### **Uso y cuidado**

**Use la herramienta correcta para su aplicación.** La herramienta correcta hará el trabajo mejor y más seguro.

**Proteja la herramienta, particularmente el área alrededor de la cámara y la lente infrarroja, contra la humedad y la nieve.** La lente de recepción podría empañarse y distorsionar las mediciones. La configuración incorrecta de la herramienta y otras influencias atmosféricas pueden hacer que las mediciones sean inexactas. Los objetos pueden representarse más calientes o más fríos, lo que puede presentar un peligro si se tocan.

**Las altas diferencias de temperatura en una imagen térmica pueden hacer que incluso altas temperaturas se muestren en un color asociado con bajas temperaturas.** Entrar en contacto con dicha área puede causar quemaduras.

**Las mediciones de temperatura solo serán correctas si la configuración de emisividad y la emisividad del objeto coinciden.** Los objetos pueden representarse más calientes o más fríos en temperatura y / o color, lo que puede presentar un peligro si se toca.

**No use la herramienta mecánica si el interruptor no la enciende y apaga.** Toda herramienta que no se pueda controlar con el interruptor es peligrosa y debe ser reparada.

**Guarde las herramientas que no esté usando fuera del alcance de los niños y no deje que personas que no estén familiarizadas con la herramienta mecánica o con estas instrucciones utilicen la herramienta.** Las herramientas son peligrosas en manos de usuarios que no hayan recibido capacitación.

**Mantenga las herramientas. Compruebe si hay piezas móviles desalineadas o atoradas, si hay piezas rotas y cualquier otra situación que pueda afectar al funcionamiento de la herramienta eléctrica. Si la herramienta eléctrica está dañada, haga que sea reparada antes de utilizarla.** Muchos accidentes son causados por herramientas mecánicas mantenidas deficientemente.

**Utilice la herramienta, los accesorios, las brocas de la herramienta, etc.,** de acuerdo con estas instrucciones, teniendo en cuenta las condiciones de trabajo y el trabajo que se vaya a realizar. El uso de la herramienta mecánica para operaciones distintas a aquéllas para las que fue diseñada podría causar una situación peligrosa.

### **Uso y cuidado de las herramientas alimentadas por baterías**

**Recargue las baterías solamente con el cargador especificado por el fabricante.** Un cargador que es adecuado para un tipo de paquete de batería puede crear un riesgo de incendio cuando se utiliza con otro paquete de batería.

**Utilice las herramientas solamente con paquetes de batería designados específicamente.** El uso de cualquier otro paquete de batería puede crear un riesgo de lesiones e incendio.

**Cuando el paquete de batería no se esté usando, manténgalo alejado de otros objetos metálicos, tales como sujetapapeles, monedas, llaves, clavos, tornillos u otros objetos metálicos pequeños que pueden hacer una conexión de un terminal a otro.** Si se cortocircuitan los terminales de la batería uno con otro, se pueden causar quemaduras o un incendio.

**En condiciones abusivas, es posible que se eyecte líquido de la batería. Evite el contacto. Si se produce un contacto accidental, enjuáguese con agua. Si el líquido entra en contacto con los ojos, obtenga además ayuda médica.** El líquido que salga eyectado de la batería puede causar irritación o quemaduras.

**No utilice un paquete de batería o una herramienta que hayan sido dañados o modificados.** Es posible que las baterías dañadas o modificadas exhiban un comportamiento impredecible que cause un incendio, una explosión o riesgo de lesiones.

**No exponga un paquete de batería o una herramienta a un fuego o una temperatura excesiva.** Es posible que la exposición a un fuego o una temperatura superior a 265 °F cause una explosión.

**Siga todas las instrucciones de carga y no cargue el paquete de batería ni la herramienta fuera del intervalo de temperatura especificado en las instrucciones.** Es posible que realizar una carga incorrectamente o a temperaturas que estén fuera del intervalo especificado dañe la batería y aumente el riesgo de incendio.

**Desconecte la batería de la herramienta antes de hacer ajustes, cambiar accesorios o guardar la herramienta.**  Dichas medidas de seguridad preventivas reducen el riesgo de arrancar la herramienta accidentalmente.

**No modifique ni intente reparar la herramienta o el paquete de baterías, excepto como se indica en las instrucciones de uso y cuidado.**

#### **Servicio**

**Haga que su herramienta reciba servicio de ajustes y reparaciones por un técnico de reparaciones calificado, utilizando únicamente piezas de repuesto idénticas.** Esto asegurará que se mantenga la seguridad de la herramienta.

**Desarrolle un programa de mantenimiento periódico para su herramienta. Cuando limpie una herramienta, tenga cuidado de no desarmar ninguna parte de la herramienta, ya que los cables internos se pueden descolocar o pellizcar, o se pueden montar incorrectamente.** Ciertos agentes de limpieza, tales como gasolina, tetracloruro de carbono, amoniaco, etc., pueden dañar las piezas de plástico.

#### **Seguridad eléctrica Las baterías pueden explotar o tener fugas y causar lesiones o incendios.** Para reducir este riesgo, siga siempre todas las instrucciones y advertencias que están en la

etiqueta y en el paquete de las baterías.

**DO NOT expose the laser tool and battery to rain or wet conditions.** Water entering laser tool will increase the risk of fire and personal injury.

NO haga cortocircuito en los terminales de las baterías.

NO mezcle baterías viejas y nuevas. Reemplace todas las baterías al mismo tiempo con baterías nuevas de la misma marca y el mismo tipo.

NO mezcle las químicas de las baterías.

Deseche o recicle las baterías de acuerdo con el código local.

NO deseche las baterías en un fuego.

Mantenga las baterías fuera del alcance de los niños.

Retire las baterías si el dispositivo no se va a usar durante varios meses.

**Retire las baterías de la herramienta cuando no la use durante períodos prolongados.** Cuando se almacena por períodos prolongados, las baterías pueden corroerse y autodescargarse.

**¡Precaución! Al usar la herramienta con Bluetooth®, pueden producirse interferencias con otros dispositivos y sistemas, aviones y dispositivos médicos (por ejemplo, marcapasos cardíacos, audífonos). Además, no se puede excluir por completo la posibilidad de que los humanos y animales en las inmediaciones se vean perjudicados. No utilice la herramienta con Bluetooth® cerca de dispositivos médicos, estaciones de servicio, plantas químicas, áreas donde exista peligro de explosión y áreas sujetas a explosiones. No utilice la herramienta con Bluetooth® en aviones. Evite la operación en las inmediaciones del cuerpo durante períodos más largos.**

**La herramienta está equipada con una interfaz de radio. Restricciones operativas locales, p. en aviones u hospitales, deben ser observados.**

**Prevenga el arranque accidental. Asegúrese de que el interruptor esté en la posición de apagado antes de insertar las baterías.** Si se suministra corriente accidentalmente a una herramienta láser que tenga el interruptor en la posición de encendido se invita a que se produzcan accidentes.

**Peligro de quemaduras químicas. Mantenga las baterías de litio tipo botón/moneda fuera del alcance de los niños.** Este producto contiene una batería de litio tipo botón/moneda. Si una batería de litio tipo botón/moneda nueva o usada se traga o entra en el cuerpo, puede causar quemaduras internas graves y puede provocar la muerte en tan poco tiempo como 2 horas. Cierre siempre firmemente por completo el compartimiento de las baterías. Si el compartimiento de las baterías no se cierra firmemente, deje de usar el producto, retire las baterías y mantenga el producto fuera del alcance de los niños. Si cree que es posible que alguien haya tragado baterías o puesto baterías dentro de cualquier parte del cuerpo, obtenga atención médica inmediata.

# **Aviso de precaución de la FCC:**

El fabricante no es responsable de la radiointerferencia causada por las modificaciones no autorizadas que se realicen en este equipo. Dichas modificaciones podrían anular la autoridad del usuario para utilizar el equipo.

Este dispositivo cumple con la Parte 15 de las Reglas de la FCC. El funcionamiento está sujeto a las dos condiciones siguientes:

- 1) Este dispositivo no puede causar interferencias nocivas y
- 2) Este dispositivo debe aceptar cualquier interferencia recibida, incluyendo interferencia que pueda causar un funcionamiento no deseado.

NOTA: Este equipo ha sido sometido a pruebas y se ha comprobado que cumple con los límites para un dispositivo digital de Clase B, conforme a la parte 15 de las Normas de la FCC. Estos límites están diseñados para proporcionar protección razonable contra la interferencia perjudicial en una instalación residencial. Este equipo genera, usa y puede irradiar energía de radiofrecuencia y, si no se instala y utiliza de acuerdo con las instrucciones, puede causar interferencia perjudicial para las radiocomunicaciones. Sin embargo, no hay garantía de que no vaya a ocurrir interferencia en una instalación específica. Si este equipo causa interferencia perjudicial para la recepción de radio o televisión, lo cual se puede determinar apagando y encendiendo el equipo, se

recomienda al usuario que intente corregir la interferencia tomando una o más de las medidas siguientes:

- • Reoriente o reubique la antena receptora.
- • Aumente la separación entre el equipo y el receptor.
- • Conecte el equipo a un tomacorriente que esté en un circuito distinto al circuito al que el receptor esté conectado.
- • Consulte al distribuidor o a un técnico experto en radio/ TV para obtener ayuda.

"Exposición a señales de radiofrecuencia (RF): "El dispositivo inalámbrico es un radiotransmisor y radiorreceptor. Está diseñado y fabricado para no exceder el límite de emisiones para la exposición a energía de radiofrecuencia (RF) establecido por el Ministerio de Salud (Canadá), Código de Seguridad 6. Estos límites son parte de las directrices exhaustivas y los niveles de energía de RF permitidos establecidos para la población general.

Estas directrices se basan en los estándares de seguridad establecidos previamente por los organismos de estándares internacionales. Estos estándares incluyen un margen de seguridad sustancial diseñado para garantizar la seguridad de todas las personas, independientemente de su edad o salud.

Este dispositivo y su antena no deben estar coubicados ni funcionando en combinación con ninguna otra antena o transmisor.

# **Industry Canada (IC)**

Este dispositivo cumple con los estándares RSS exentos de licencia de Industry Canada. Su utilización está sujeta a las dos condiciones siguientes:

(1) Este dispositivo no podrá causar interferencia; y

(2) Este dispositivo debe aceptar cualquier interferencia, incluyendo interferencia que pueda causar un funcionamiento no deseado del dispositivo.

# **Uso previsto**

Esta cámara de imágenes térmicas está diseñada para medir sin contacto temperaturas superficiales.

La imagen térmica mostrada indica la distribución de temperatura del área capturada por el lente infrarrojo y por lo tanto permite que las desviaciones de temperatura se representen en diferentes colores.

Cuando se utiliza correctamente, esto hace que sea posible examinar áreas y objetos de manera que no haya contacto, para detectar diferencias y discrepancias de temperatura con el fin de fabricar componentes y/o cualquier debilidad visible, incluyendo:

– Aislamiento térmico y otros tipos de aislamiento (p. ej., localización de puentes térmicos)

- Tuberías de calefacción y agua caliente activas (p. ej., calefacción por suelo radiante) en pisos y paredes
- Componentes eléctricos sobrecalentados (p. ej., fusibles o terminales)
- Piezas de máquinas (p. ej., sobrecalentamiento debido a rodamientos de bolas defectuosos)

La herramienta no se debe utilizar para medir la temperatura en personas y animales ni para otros fines médicos.

La herramienta no es adecuada para medir la temperatura superficial de gases o líquidos.

# **Características**

La numeración de las características del producto que se muestra se refiere a la ilustración de la herramienta en la página gráfica.

- **1** Tapa protectora de la cámara visual y el sensor infrarrojo
- **2** Número de serie
- **3** Cubierta del puerto micro USB
- **4** Puerto micro USB
- **5** Botón de flecha hacia arriba **[ ]**
- **6** Botón de funciones de medición **[Func]**
- **7** Botón de cambio de escala de temperatura entre automática y fija/funciones derecho
- **8** Botón de flecha derecho **[ ]**
- **9** Botón de encendido y apagado **[ ]**
- **10** Botón de flecha hacia abajo **[ ]**
- **11** Botón "Guardar"
- **12** Botón de flecha izquierdo **[ ]**
- **13** Botón de galería/botón de funciones izquierdo
- **14** Pantalla
- **15** Cámara visual
- **16** Área del sensor infrarrojo
- **17** Botón de congelación/continuación de la medición
- **18** Puerto para la batería
- **19** Botón de liberación del paquete de batería
- **20** Paquete de batería\*
- **21** Cable micro USB
- **22** Funda protectora\*

#### **Elementos de la pantalla**

- **a** Fecha/hora
- **b** Función de medición
- **c** Visualizador de emisividad
- **d** Indicador de conexión Bluetooth®
- **e** Indicador de WiFi encendido/apagado
- **f** Indicador del control de carga
- **g** Visualizador de la temperatura superficial máxima en el intervalo de medición
- **h** Escala
- **i** Visualizador de la temperatura superficial mínima en el intervalo de medición
- *j* Símbolo de bloqueo de la escala
- **k** Visualizador de punto caliente (ejemplo)
- **l** Cruz filar con visualizador de temperatura
- **m** Visualizador de punto frío (ejemplo)
- **n** Símbolo de galería

\* Los accesorios ilustrados o descritos no se incluyen como entrega estándar.

# **Datos técnicos**

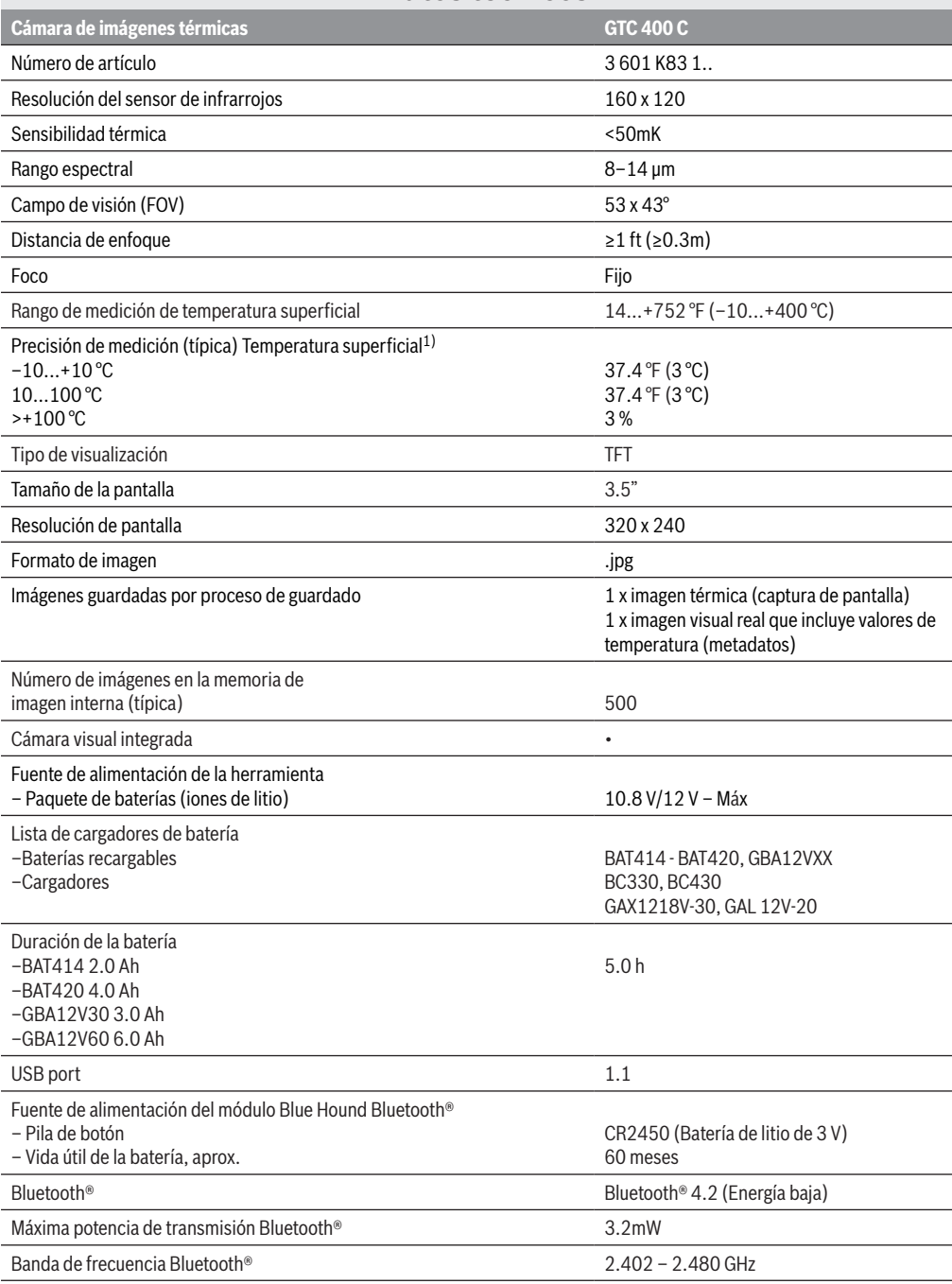

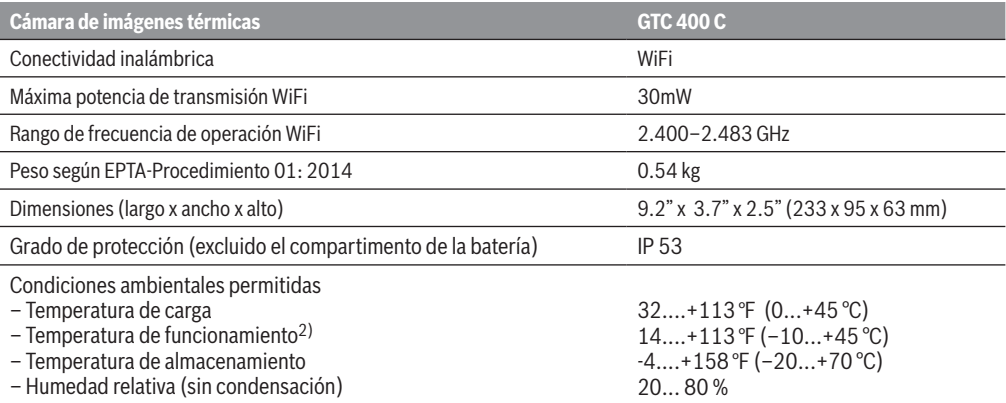

La herramienta se puede identificar claramente con el número de serie 2 en la placa de características.

1) a una temperatura ambiente de 20–23 ° C y una emisividad de> 0,999, distancia de medición: 0,3 m, tiempo de funcionamiento:> 5 min

2) rendimiento limitado a temperaturas <0 ° C

Datos técnicos determinados con batería del alcance de entrega.

# **Definiciones**

### **Radiación térmica de infrarrojos**

La radiación térmica de infrarrojos es radiación electromagnética emitida por todos los cuerpos. La cantidad de radiación depende de la temperatura y del grado de emisividad del cuerpo.

### **Grado de emisividad**

El grado de emisividad de un objeto depende del material y de la estructura de su superficie. Indica la cantidad de radiación térmica de infrarrojos que emite el objeto en comparación con un emisor de calor ideal (cuerpo negro, grado de emisividad = 1).

### **Puente térmico**

Un puente térmico es un objeto que transmite de manera no deseada calor hacia fuera o hacia dentro, con lo cual difiere significativamente de la temperatura del resto de una pared o de la temperatura deseada de una pared.

Como la temperatura superficial en los puentes térmicos es más baja que en el resto del cuarto, el riesgo de que se forme moho aumenta significativamente en estas ubicaciones.

#### **Temperatura reflejada/reflectividad de un objeto**

La temperatura reflejada es la radiación térmica que no es emitida por el propio objeto. Dependiendo de las estructura y del material, la radiación de fondo se refleja en el objeto que se va a medir, con lo cual se distorsiona el resultado de temperatura real.

#### **Distancia al objeto**

La distancia entre el objeto que se está midiendo y la herramienta de medición influye en el tamaño por píxel del área capturada. Usted puede capturar objetos cada vez más grandes a medida que la distancia al objeto se vuelve mayor.

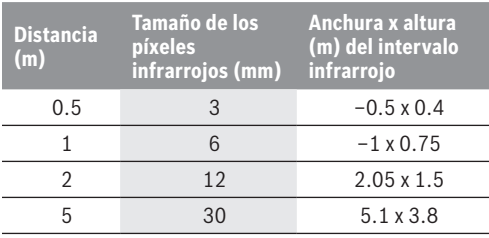

### **Blue Hound**

El módulo de baja energía Bluetooth® incorporado le permite a usted personalizar y comprobar el estado de su herramienta de medición, así como transferir ajustes y datos utilizando tecnología inalámbrica Bluetooth®.

#### **Fuente de alimentación del módulo Blue Hound Bluetooth®**

La herramienta de medición está equipada con una batería tipo botón para que todavía pueda ser detectada por un dispositivo móvil utilizando Blue Hound sin tener un paquete de batería **20**.

Puede encontrar información adicional directamente en la aplicación de Bosch.

#### **Transmisión de datos**

Usted puede encender y apagar el módulo Blue Hound Bluetooth® en la configuración de la herramienta. Una vez que lo haya hecho, el módulo emitirá una señal continua.

El intervalo de transmisión del módulo es de ocho segundos. Dependiendo de las condiciones ambientales, es posible que se requieran hasta tres intervalos de transmisión antes de que se detecte la herramienta.

**Nota:** Apague la aplicación Blue Hound en las áreas en las que la transmisión de ondas de radio esté prohibida, como por ejemplo en aviones.

#### **Registro y configuración de la app/aplicación basada en la web**

Antes de poder utilizar la aplicación Blue Hound, usted deberá registrarse en línea.

Para hacer esto, abra el sitio web https://www. boschtracking.com/#/login y regístrese. Después de completar el registro, recibirá su información de acceso.

Descargue la aplicación Blue Hound de la tienda de aplicaciones relevante (Apple App Store, Google Play Store) o acceda a la aplicación web en https://www.boschtracking. com/#/login, donde podrá iniciar sesión usando sus detalles de acceso.

Usted puede crear y administrar ahora su inventario utilizando la app/aplicación basada en la web.

**Nota:** Primero, complete el tutorial de la app/aplicación basada en la web.

Esto le proporcionará una mejor visión general del procedimiento para crear el inventario y utilizar el software.

# **Preparación**

## **Fuente de alimentación**

La herramienta se puede operar utilizando una batería recargable de ion Li Bosch.

**Utilización con un paquete de batería (vea la figura C)**

# **ADVERTENCIA**

**Utilice únicamente los paquetes de batería de** 

**ion litio recargables Bosch incluidos en la sección de datos técnicos de este manual.** Es posible que la utilización de otros paquetes de batería aumente el riesgo de incendio, lesiones corporales y daños materiales.

#### **Retire las baterías de la herramienta cuando no la esté utilizando durante períodos prolongados.**

Cuando se almacenan durante períodos prolongados, las baterías se pueden corroer y autodescargar.

**Nota:** El paquete de batería se suministra parcialmente cargado. Para asegurarse de utilizar la capacidad completa del paquete de batería, cargue completamente dicho paquete en el cargador de baterías antes de utilizarlo por primera vez.

# **A ADVERTENCIA**

#### **Utilice únicamente los cargadores Bosch**

**incluidos en la sección de datos técnicos de este** 

**manual.** Es posible que la utilización de otros cargadores aumente el riesgo de incendio, lesiones corporales y daños materiales.

El paquete de batería de ion litio se puede cargar en cualquier momento sin reducir su vida de servicio. La interrupción del procedimiento de carga no daña el paquete de batería.

La batería de ion litio está protegida contra la descarga profunda por la protección electrónica de celda (ECP). Un circuito protector apaga el nivel láser cuando la batería se agota.

#### • **Después del apagado automático de la herramienta, no continúe presionando el botón de encendido y apagado.** La batería puede resultar dañada.

Para **insertar** el paquete de batería cargado **20**, deslícelo hacia el interior del puerto para la batería **18** hasta que note que queda fijo en la posición correcta. No utilice fuerza.

Para **extraer** la batería **20**, presione los botones de desbloqueo **19** y extraiga la batería del puerto **18**. No use la fuerza.

### **Indicador del estado de la batería**

El indicador del estado de la batería f ubicado en la pantalla muestra el estado de carga de las baterías o del paquete de batería **20**.

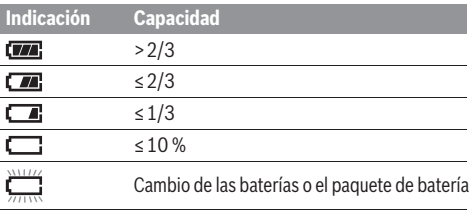

# **Utilización**

- **• Proteja la herramienta de medición contra la humedad y la luz solar directa.**
- • **No someta la herramienta de medición a temperaturas extremas ni a variaciones bruscas de temperatura.** Como ejemplo, no la deje en vehículos durante un período de tiempo prolongado. En el caso de grandes variaciones de temperatura, deje que la herramienta de medición se ajuste a la temperatura ambiente antes de ponerla en funcionamiento. En el caso de temperaturas extremas o variaciones bruscas de temperatura, la precisión de la herramienta de medición puede resultar afectada.
- • **Asegúrese de que la herramienta esté aclimatada correctamente.** En el caso de fluctuaciones severas de temperatura o condiciones ambientales que varíen en gran medida, es posible que la precisión de medición de la herramienta de medición resulte afectada hasta que esté completamente aclimatada de nuevo.
- • **Evite los golpes fuertes a la herramienta o que esta se caiga.** Después de influencias externas severas y en el caso de anomalías en la funcionalidad, usted deberá hacer que la herramienta de medición sea revisada por un agente de servicio posventa Bosch autorizado.

## **Utilización inicial**

#### **Encendido y apagado**

Para realizar una medición, despliegue la tapa protectora **1** hacia arriba. **Asegúrese de que el área de medición infrarroja no esté cerrada ni cubierta mientras esté trabajando.**

Para **encender** la herramienta, presione el botón de encendido y apagado **9**. Aparecerá una secuencia de inicio en la pantalla **14**. Después de la secuencia de inicio, la herramienta de medición comenzará a medir inmediatamente y medirá continuamente hasta que se apague.

**Nota:** En los primeros minutos, es posible que la herramienta de medición se autocalibre varias veces, debido a que la temperatura del sensor y la temperatura ambiente aún no se han armonizado. La realización de una nueva calibración posibilita la medición precisa. La imagen térmica se congela brevemente durante la calibración.

Para **apagar** la herramienta, presione de nuevo el botón de encendido y apagado. La herramienta de medición almacena todos los ajustes y luego se apaga sola. Cierre la tapa protectora **1** para transportar de manera segura la herramienta de medición.

En el menú "Configuración", usted puede seleccionar si la herramienta de medición se apaga automáticamente y después de cuánto tiempo lo hace (consulte "Tiempo de apagado", página 47).

Si la batería o la herramienta de medición no está dentro del intervalo de temperatura de funcionamiento indicado en los Datos técnicos, la herramienta de medición se apagará automáticamente después de una breve advertencia (consulte "Resolución de problemas: causas y medidas correctivas", página 50). Deje que la temperatura de medición alcance la temperatura correcta y luego enciéndala de nuevo.

Para ahorrar energía, encienda la herramienta de medición solo cuando la esté utilizando.

### **Preparación para medir**

#### **Ajuste del grado de emisividad para mediciones de temperaturas superficiales**

El grado de emisividad de un objeto depende del material y de la estructura de su superficie. Indica si un objeto (en comparación con otros objetos con la misma temperatura) emite mucha o poca radiación térmica de infrarrojos.

Para determinar la temperatura superficial, la herramienta realiza una medición sin contacto de la radiación térmica de infrarrojos natural emitida por el objeto hacia el cual se está apuntando la herramienta. Para asegurarse de que la medición sea correcta, el ajuste de emisividad en la herramienta de medición se debe comprobar **antes de cada medición** y se debe adaptar al objeto de medición si es necesario.

Usted puede seleccionar uno de los niveles de emisividad preestablecidos o ingresar un valor numérico exacto. Ajuste la sensibilidad requerida utilizando el menú "**Medición**"> "**Emisividad**" (consulte la página 47).

#### **ADVERTENCIA** И

### **Las mediciones de temperatura solo serán correctas si el ajuste de emisividad y la emisividad del**

### **objeto coinciden.** Es posible que diferentes temperaturas y/o diferentes niveles de emisividad causen diferencias de color. Si los niveles de

emisividad son muy diferentes, es posible que las diferencias de temperatura representadas difieran considerablemente de las diferencias de temperatura reales.

Si hay múltiples objetos hechos de diferentes materiales o que tengan diferentes estructuras en el intervalo de medición, los valores de temperatura mostrados son

concluyentes solo para los objetos que coincidan con el ajuste de emisividad.

Para todos los demás objetos (con diferentes niveles de emisividad), las diferencias de color mostradas se pueden utilizar como indicación de las relaciones de temperatura.

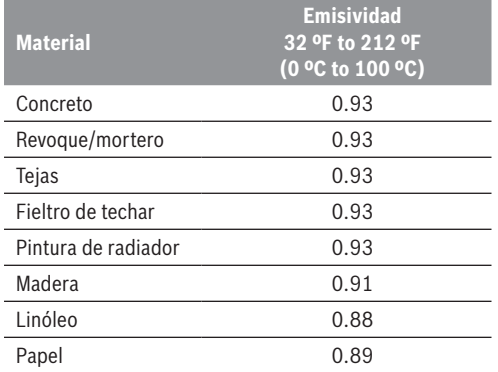

### **Notas sobre las condiciones de medición**

Es posible que las superficies altamente reflectantes o brillantes (p. ej., baldosas brillantes o metales pulidos) distorsionen o afecten los resultados mostrados. Si es necesario, enmascare la superficie que se vaya a medir con cinta adhesiva mate oscura que conduzca bien el calor. Deje que la cinta se aclimate brevemente en la superficie.

Asegúrese de utilizar un ángulo de medición favorable sobre las superficies reflectantes para asegurarse de que la radiación térmica reflejada por otros objetos no distorsione el resultado. Por ejemplo, es posible que la reflexión del calor de su propio cuerpo interfiera con la medición cuando se mida de frente desde una posición perpendicular. Por lo tanto, en una superficie nivelada, el contorno y la temperatura de su cuerpo podrían mostrarse (valor reflejado), y estos valores no corresponden a la temperatura real de la superficie medida (valor emitido o valor real de la superficie). Fundamentalmente, la medición a través de materiales transparentes (p. ej., vidrio o plásticos transparentes) no es posible.

La precisión y la confiabilidad de los resultados de medición aumentan con unas condiciones de medición mejores y más estables.

La medición de temperatura por infrarrojos es afectada por el humo, el vapor y la humedad elevada en el aire o el aire polvoriento.

Información para lograr una mejora de la precisión de medición:

- Acérquese tanto como sea posible al objeto de medición para minimizar los factores que interfieren entre usted y la superficie que se va a medir.
- Ventile las áreas interiores antes de realizar la medición, especialmente cuando el aire esté contaminado o tenga mucho vapor. Después de ventilar, deje que el cuarto se aclimate por un tiempo hasta que la temperatura usual se haya alcanzado de nuevo.

#### **Asignación de temperaturas sobre la base de la escala**

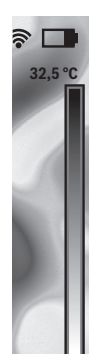

**21,8 °C** 

En el lado derecho de la pantalla se muestra una escala. Los valores del extremo superior e inferior están orientados hacia la temperatura máxima y la temperatura mínima registradas en la imagen térmica. Se asignan colores a los valores de temperatura con una distribución uniforme de la imagen (linealmente).

Por lo tanto, se pueden utilizar diferentes tonos para asignar las temperaturas dentro de estos dos valores límite. Por ejemplo, una temperatura que esté exactamente entre el valor máximo y el valor mínimo se puede asignar a la gama de colores del centro de la escala.

Para determinar la temperatura de un área

específica, mueva la herramienta de medición de manera que la cruz filar con el visualizador de temperatura l esté orientada hacia el punto o área que se requiera.

En el ajuste automático, el espectro de colores de la escala siempre se distribuye linealmente (= uniformemente) por todo el intervalo de medición entre las temperaturas máxima y mínima.

La cámara de imágenes térmicas muestra todas las temperaturas medidas en el intervalo de medición en relación unas con otras. Si el calor se muestra como azul en la paleta de colores en un área, por ejemplo, en una representación de colores, esto significa que las áreas azules están entre los valores medidos más fríos en el intervalo de medición actual. Sin embargo, es posible que estas áreas estén en un intervalo de temperatura que podría causar lesiones en ciertas circunstancias. Por lo tanto, usted debería anotar siempre las temperaturas mostradas en la escala o en la propia cruz filar.

# **Functions**

### **Ajuste de la visualización de los colores**

Dependiendo de las condiciones de medición, diferentes paletas de colores pueden hacer que sea más fácil analizar la imagen térmica y mostrar objetos o circunstancias más claramente en la pantalla. Esto no afecta a las temperaturas medidas. Solo cambia la manera en que se muestran los valores de temperatura.

Para cambiar la paleta de colores, permanezca en el modo de medición y presione el botón de flecha derecho **8** o izquierdo **12**.

### **Superposición de la imagen térmica y la imagen real**

Para mejorar la orientación (= asignación local de la imagen térmica mostrada), con los intervalos de temperatura emparejados, se puede insertar adicionalmente una imagen real visual.

**Nota:** La superposición de la imagen real y la imagen térmica es exacta a una distancia de 1,08 pies (0,55 m). Si la herramienta está más cerca o más lejos del objeto que se esté midiendo, es posible que esto cause una desalineación de la imagen real y la imagen térmica.

La cámara de imágenes térmicas le ofrece a usted las siguientes opciones:

- **Imagen infrarroja completa** Solo se muestra la imagen térmica.
- **Imagen en imagen**

La imagen térmica mostrada se recorta y el área circundante se muestra como una imagen real. Este ajuste mejora la asignación local del intervalo de medición.

– **Transparencia**

La imagen térmica mostrada se coloca encima de la imagen real de manera que sea ligeramente transparente. Esto permite una detección mejorada de los objetos.

Usted puede ajustar la configuración presionando los botones de flecha hacia arriba **5** o hacia abajo **10**.

## **Fijación de la escala**

La distribución de colores en la imagen térmica se ajusta automáticamente, pero se puede fijar presionando el botón de funciones derecho **7**. Esto permite hacer una comparación entre las imágenes térmicas tomadas en diferentes condiciones de temperatura (p. ej., cuando se esté comprobando si hay puentes térmicos en varios cuartos).

Para cambiar la escala de vuelta a automática, presione de nuevo el botón de funciones derecho **7**. Ahora las

temperaturas serán dinámicas de nuevo y se adaptarán a los valores mínimo y máximo medidos.

### **Funciones de medición**

Para invocar funciones adicionales que puedan ser útiles para la pantalla, presione el botón **"Func" 6**. Utilice los botones derecho/izquierdo para navegar a través de las opciones mostradas con el fin de seleccionar una función. Selección una función y presione de nuevo el botón **"Func" 6**.

Las siguientes funciones de medición están disponibles:

#### – **"Automático"**

Los colores se distribuyen automáticamente en la imagen térmica.

#### – **"Detector de calor"**

Solo las temperaturas más calientes que estén en el intervalo de medición se muestran como imagen térmica en esta función de medición.

El área que se encuentra fuera de estas temperaturas más calientes se muestra en una escala de grises como imagen real, para que los objetos coloreados no se asocien incorrectamente con las temperaturas (p. ej., el cable rojo del gabinete de control cuando se buscan componentes sobrecalentados). Ajuste la escala utilizando los botones hacia arriba **5** y hacia abajo **10**. Esto expande o reduce el intervalo de temperatura mostrado.

La herramienta continúa midiendo temperaturas mínimas y máximas y las muestra en los extremos de la escala. Sin embargo, usted puede controlar qué intervalo de temperatura se muestra en color como imagen térmica.

#### – **"Detector de frío"**

Solo las temperaturas más frías que estén en el intervalo de medición se muestran como imagen térmica en esta función de medición. El área fuera de estas temperaturas más frías se muestra en una escala de grises como imagen real, para que los objetos coloreados no se asocien incorrectamente con las temperaturas (p. ej., el marco de una ventana azul cuando se busca aislamiento defectuoso). Ajuste la escala utilizando los botones hacia arriba **5** y hacia abajo **10**. Esto expande o reduce el intervalo de temperatura mostrado. La herramienta continúa midiendo las temperaturas mínima y máxima y las muestra en los extremos de la escala. Sin embargo, usted puede controlar qué intervalo de temperatura se muestra en color como imagen térmica.

#### – **"Manual"**

Si se miden temperaturas sumamente divergentes en la imagen térmica (p. ej., un radiador como objeto

caliente cuando se buscan puentes térmicos), los colores disponibles se distribuyen entre un gran número de valores de temperatura en el intervalo entre la temperatura máxima y la temperatura mínima. Esto puede causar una situación en la que las diferencias sutiles de temperatura ya no se podrán mostrar en detalle. Para obtener una representación detallada de la temperatura de enfoque, cambie a modo **"Manual"** y ajuste la temperatura máxima y la temperatura mínima. Hacer esto le permite ajustar el intervalo de temperatura que es relevante para usted y en el cual le gustaría detectar diferencias sutiles. El ajuste **Restablecer** reajusta automáticamente la escala a los valores medidos en el campo de visión del sensor infrarrojo.

## **Menú principal**

Para acceder al menú principal, presione el botón **"Func" 6** para invocar las funciones de medición. A continuación, presione el botón de funciones derecho **7**.

#### – **"Medición"**

#### – **"Emisividad" c:**

Hay disponible una selección de niveles de emisividad almacenados para algunos de los materiales más comunes. Selección el material adecuado en el elemento del menú "**Material**". La emisividad correspondiente se muestra en la línea de abajo. Si sabe la emisividad exacta del objeto que se va a medir, también puede ajustarla como un valor numérico en el elemento del menú "**Emisividad**".

#### – **"Temperatura reflejada":**

Al ajustar este parámetro se mejora la precisión de los resultados de medición, especialmente con materiales de emisividad baja (= reflexión alta). Normalmente, la temperatura reflejada corresponde a la temperatura ambiente. Si hay objetos con temperaturas sumamente divergentes cerca de objetos altamente reflectantes que podrían afectar a la medición, este valor se deberá ajustar.

#### – **"Visualizador"**

- **"Punto caliente" k: "ENCENDIDO/APAGADO"** En esta función, el punto más caliente (= píxel de medición) del intervalo de medición es resaltado automáticamente por una cruz filar roja en la imagen térmica. Esto puede ayudarle a usted a detectar un punto crítico, p. ej., a localizar un terminal flojo en el gabinete de control.
- **"Punto frío" m: "ENCENDIDO/APAGADO"** El punto más frío (= píxel de medición) en el intervalo de medición es resaltado automáticamente por una cruz filar azul en la imagen térmica. Esto puede ayudarle a

usted a detectar un punto crítico, p. ej., para localizar una fuga en el aislamiento.

– **"Cruz filar" l: "ENCENDIDO/APAGADO"** La cruz filar se muestra en el centro de la imagen térmica y le indica a usted el valor de temperatura medido en este punto.

### – **"Escala" h: "ENCENDIDO/APAGADO"**

- **"WiFi": "ENCENDIDO/APAGADO"** (consulte "Transmisión de datos", página 48)
- **"Blue Hound": "ENCENDIDO/APAGADO"** (consulte "Blue Hound", página 42)

### – **"Herramienta"**

– **"Idioma"**

Bajo este elemento del menú, usted puede cambiar el idioma para todas las pantallas.

### – **"Hora y fecha" a**

Para cambiar la fecha y la hora en la pantalla, abra el submenú "**Hora y Fecha**". En este submenú, usted también puede cambiar el formato de fecha y hora. Para salir del submenú "**Hora y Fecha**", presione el botón de funciones izquierdo **13** debajo del símbolo de verificación para almacenar los ajustes, o presione el botón de funciones derecho **7** debajo del símbolo de cruz para desechar los cambios.

### – **"Señales de audio": "ENCENDIDO/APAGADO"**

Bajo este elemento del menú, usted puede encender o apagar las señales de audio.

### – **"Tiempo de apagado"**

Bajo este elemento del menú, usted puede seleccionar el intervalo de tiempo después del cual la herramienta se apagará automáticamente si no se presiona ningún botón. También puede desactivar el apagado automático seleccionado el ajuste "**Nunca**".

### – **"Borrar todas las imágenes"**

Bajo este elemento del menú, usted puede borrar todos los archivos de la memoria interna a la vez. Presione el botón de flecha derecho **8** para "**más...**" para ingresar en el submenú. Luego, presione el botón de funciones izquierdo **13** debajo del símbolo de verificación para borrar todos los archivos, o presione el botón de funciones derecho **7** debajo del símbolo de cruz para cancelar la operación.

### – **"Información sobre la herramienta"**

Bajo este elemento del menú, usted puede acceder a información sobre la herramienta. Ahí puede encontrar el número de serie de la herramienta y la versión de software instalada.

También puede presionar el botón **17** para salir de cualquier menú y regresar a la pantalla de visualización estándar.

### **Documentación de las mediciones**

#### **Almacenamiento de las mediciones**

La herramienta comienza a realizar mediciones en cuanto se enciende y lo hace continuamente hasta que se apaga.

Para almacenar una imagen, apunte la cámara hacia el objeto de medición deseado y presione el botón **"Guardar" 11**. La imagen se almacena en la memoria interna de la cámara. Alternativamente, presione el botón **"Congelar la medición" 17**. La medición se congelará y se mostrará en la pantalla. Esto le permite a usted tomar tanto tiempo como necesite para examinar la imagen. Si no desea almacenar la imagen congelada, presione el botón **17** para regresar al modo de medición. Si desea almacenar la imagen en la memoria interna de la cámara, presione el botón **"Guardar" 11**.

#### **Invocación de las imágenes almacenadas**

Proceda de la manera siguiente para invocar las imágenes térmicas almacenadas:

- Presione el botón de funciones izquierdo **13**. La foto más recientemente almacenada parecerá en la pantalla.
- Presione el botón de flecha derecho **8** o izquierdo **12** para cambiar entre las imágenes térmicas almacenadas.

#### **Borrado de las imágenes almacenadas**

Vaya a la vista de galería para borrar imágenes térmicas individuales:

- Presione el botón de funciones derecho **7** debajo del símbolo de papelera.
- Confirme la operación presionando el botón de funciones izquierdo **13** o termine el proceso de borrado presionando el botón de funciones derecho **7** debajo del símbolo de cancelar.

#### **Borrar todas las imágenes**

En el menú "**Borrar todas las imágenes**", puede borrar todos los archivos de la memoria interna a la vez.

Presione el botón **"Func" 6** para invocar las funciones de medición. Seguidamente, presione el botón de funciones derecho **7** y seleccione "**Herramienta**" > "**Borrar todas las imágenes**". Presione el botón de flecha derecho **8** para ingresar en el submenú. Luego, presione el botón de funciones izquierdo **13** debajo del símbolo de verificación para borrar todos los archivos o presione el botón de funciones derecho **7** debajo del símbolo de cruz para cancelar la operación.

### **Transmisión de datos**

#### **Transmisión de datos a través de la interfaz de USB**

Abra la cubierta del puerto micro USB **3**. Conecte el puerto micro USB de la herramienta a su computadora personal o portátil utilizando el cable micro USB suministrado.

A continuación, presione el botón **9** para encender la cámara de imágenes térmicas.

Abra el navegador de archivos y seleccione la unidad de disco "**BOSCH GTC 400 C**". Los archivos JPG almacenados se pueden copiar, trasladar a su computadora o borrar de la memoria interna de la herramienta.

En cuanto haya terminado la operación requerida, desconecte la unidad de disco siguiendo el procedimiento estándar y luego utilice el botón **9** para apagar de nuevo la cámara de imágenes térmicas.

Retire el cable micro USB durante la operación de medición y cierre la cubierta **3**.

**Atención:** Desconecte siempre primero la unidad de disco de su sistema operativo (expulse la unidad de disco), ya que si no lo hace es posible que la memoria interna de la cámara de imágenes térmicas resulte dañada.

Mantenga siempre cerrada la cubierta de la interfaz de USB para que el polvo y las salpicaduras no puedan entrar en la carcasa.

**Nota:** Conecte la herramienta solo a una computadora PC o un notebook. La herramienta se podría dañar si la conecta a un dispositivo diferente.

**Nota:** La interfaz micro USB solo se puede utilizar para la transmisión de datos. No es adecuada para cargar baterías.

#### **Posedición de las imágenes térmicas**

Usted puede poseditar las herramientas térmicas almacenadas en su computadora si esta utiliza un sistema operativo Windows. Para hacerlo, descargue el software de transferencia GTC de la página del producto para la cámara de imágenes térmicas en www.bosch-professional.com/gtc.

#### **Transmisión de datos por WiFi**

La herramienta está equipada con un módulo WiFi que permite transmitir inalámbricamente las imágenes almacenadas desde su cámara de imágenes térmicas a un dispositivo móvil.

Se requiere la aplicación térmica Bosch Thermal App como interfaz de software para esto. Puede descargar esta aplicación de la tienda para su tipo de dispositivo final:

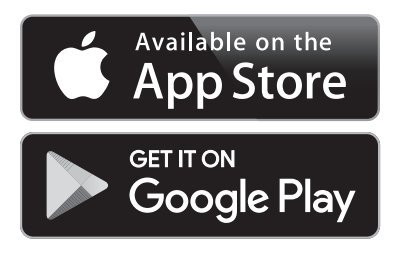

Además de la transmisión inalámbrica de sus imágenes, la aplicación térmica Bosch Thermal App hace que sea posible que usted utilice una amplia gama de funciones y facilita la posedición y el reenvío de los datos medidos (por ejemplo, por correo electrónico). La información sobre los requisitos del sistema para una conexión WiFi se puede encontrar en el sitio web de Bosch en "www.bosch-professional.com/ gtcthermalapp".

Para activar o desactivar la conexión WiFi en la herramienta, invoque el menú principal y utilice los botones para seleccionar "**WiFi**" y activarlo o desactivarlo. Aparecerá e en la pantalla. Asegúrese de que la interfaz WiFi esté activada en su dispositivo móvil.

La conexión entre el dispositivo móvil y la herramienta se puede establecer después de que la aplicación Bosch se ha iniciado (si los módulos WiFi están activados). Para hacer esto, siga las instrucciones de la aplicación Bosch.

# **Mantenimiento y servicio**

Compruebe la herramienta de

medición cada vez antes de usarla. En el caso de daños visibles o componentes flojos dentro de la herramienta de detección, el funcionamiento seguro ya no se puede asegurar.

Mantenga la herramienta limpia en todo momento.

No sumerja la herramienta de detección en agua ni otros líquidos.

Intente eliminar el polvo del sensor, la cámara o la lente de recepción utilizando objetos apuntadores, y no limpie la cámara y la lente de recepción (riesgo de rayones).

Si la herramienta de detección fallara a pesar del cuidado tomado en los procedimientos de fabricación y comprobación, la reparación debe

ser realizada por un centro de servicio autorizado para herramientas eléctricas Bosch. No abra usted mismo la herramienta de detección.

En toda la correspondencia y todos los pedidos de piezas de repuesto, sírvase incluir siempre el número de artículo de 10 dígitos dado en la placa de tipo de la herramienta de detección.

#### **PROTECCIÓN AMBIENTAL**

Recicle las materias primas y las baterías en lugar de desecharlas como desperdicios. La unidad, los

accesorios, el empaquetamiento y las baterías usadas se deben separar para reciclarlos de manera respetuosa con el medio ambiente, de acuerdo con los reglamentos más recientes.

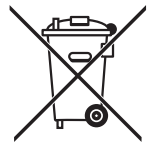

# **Fallos – causas y soluciones**

En caso de falla, la herramienta se reiniciará y luego podrá continuar usándose. Si la falla persiste, la siguiente descripción general puede ayudarlo.

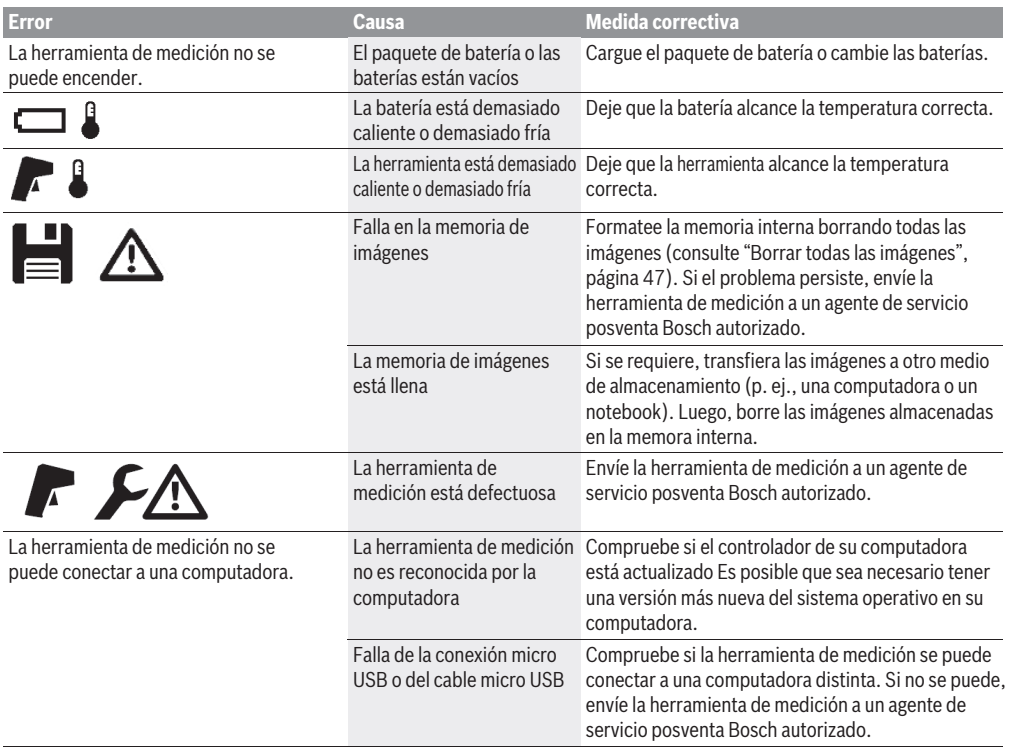

### **GARANTÍA LIMITADA PARA PRODUCTOS DE HERRAMIENTAS LÁSER Y DE MEDICIÓN BOSCH**

Robert Bosch Tool Corporation (el "Vendedor") garantiza, solamente al comprador original, que todas las herramientas láser y de medición Bosch estarán libres de defectos de material o de fabricación durante un período de un (1) año a partir de la fecha de compra. Bosch extenderá la cobertura de garantía a dos (2) años cuando usted registre su producto dentro del plazo de ocho (8) semanas a partir de la fecha de compra. La tarjeta de registro del producto debe ser completada y enviada por correo a Bosch (sellada por la oficina de correos dentro del plazo de ocho semanas después de la compra), o usted puede registrar su producto por Internet en

www.boschtools.com/Service/ProductRegistration. Si decide no registrar su producto, al mismo se le aplicará una garantía limitada de un (1) año.

#### **Reembolso de devolución del dinero o reemplazo durante 30 días:**

Si no está completamente satisfecho con el rendimiento de sus herramientas láser y de medición, por cualquier motivo, puede devolver el producto a su distribuidor Bosch dentro del plazo de 30 días a partir de la fecha de compra para obtener un reembolso completo o un reemplazo. Para obtener este reembolso o reemplazo dentro del plazo de 30 días, su devolución debe estar acompañada por el recibo de compra original del producto tipo láser o instrumento óptico. Se permitirá un máximo de 2 devoluciones por cliente.

LA OBLIGACIÓN EXCLUSIVA DEL VENDEDOR Y EL RECURSO EXCLUSIVO QUE USTED TIENE bajo esta Garantía Limitada y, en hasta donde la ley lo permita, cualquier garantía o condición implícita por ley, consistirán en la reparación o el reemplazo de las piezas, sin cargo, que presenten defectos de material o de fabricación y que no hayan sido utilizadas incorrectamente, manejadas descuidadamente o reparadas incorrectamente por personas que no sean el Vendedor o un Centro de Servicio Autorizado. Para presentar un reclamo bajo esta Garantía Limitada, usted debe devolver la herramienta láser o de medición Bosch completa, con el transporte prepagado, a cualquier Centro de Servicio de Fábrica o Centro de Servicio Autorizado BOSCH. Sírvase incluir un comprobante de compra fechado con su herramienta. Para averiguar las ubicaciones de los centros de servicio cercanos, sírvase usar nuestro localizador de servicio por Internet o llamar al 1-877-267-2499.

ESTE PROGRAMA DE GARANTÍA NO SE APLICAA LOS TRÍPODES NI A LAS VARILLAS. Robert Bosch Tool Corporation (el "Vendedor") garantiza los trípodes y las varillas niveladoras durante un período de un (1) año a partir de la fecha de compra.

ESTA GARANTÍA LIMITADA NO SE APLICA A OTROS ARTÍCULOS ACCESORIOS NI ARTÍCULOS RELACIONADOS. ESTOS ARTÍCULOS RECIBEN UNA GARANTÍA LIMITADA DE 90 DÍAS.

Para presentar un reclamo bajo esta Garantía Limitada, usted debe devolver el producto completo, con el transporte prepagado. Para obtener detalles con el fin de presentar un reclamo bajo esta Garantía Limitada, sírvase visitar www. boschtools.com o llamar al 1-877-267-2499.

TODAS LAS GARANTÍAS IMPLÍCITAS ESTARÁN LIMITADAS EN DURACIÓN A UN A—O A PARTIR DE LA FECHA DE COMPRA. ALGUNOS ESTADOS DE LOS EE.UU. YALGUNAS PROVINCIAS CANADIENSES NO PERMITEN LIMITACIONES EN CUANTO A LA DURACIÓN DE UNA GARANTÍA IMPLÍCITA, POR LO QUE ES POSIBLE QUE LA LIMITACIÓN QUE ANTECEDE NO TENGAAPLICACIÓN EN EL CASO DE USTED.

EL VENDEDOR NO SERÁ RESPONSABLE EN NINGÚN CASO POR DA—OS INCIDENTALES O EMERGENTES (INCLUYENDO PERO SIN ESTAR LIMITADOS A RESPONSABILIDAD POR PÉRDIDA DE UTILIDADES) QUE SURJAN DE LA VENTA DE ESTE PRODUCTO. ALGUNOS ESTADOS DE LOS EE.UU. YALGUNAS PROVINCIAS CANADIENSES NO PERMITEN LA EXCLUSIÓN NI LA LIMITACIÓN DE LOS DA—OS INCIDENTALES O EMERGENTES, POR LO QUE ES POSIBLE QUE LA LIMITACIÓN QUE ANTECEDE NO TENGAAPLICACIÓN EN EL CASO DE USTED.

ESTA GARANTÍA LIMITADA LE CONFIERE A USTED DERECHOS LEGALES ESPECÍFICOS Y ES POSIBLE QUE USTED TENGATAMBIÉN OTROS DERECHOS QUE VARÍAN DE UN ESTADO A OTRO EN LOS EE.UU. O DE UNA PROVINCIAA OTRA EN CANADÁ Y DE UN PAÍS A OTRO.

ESTA GARANTÍA LIMITADA SE APLICA SÓLO A LOS PRODUCTOS VENDIDOS EN LOS ESTADOS UNIDOS DE AMÉRICA, CANADÁ Y LA MANCOMUNIDAD DE PUERTO RICO. PARA OBTENER COBERTURA DE GARANTÍA EN OTROS PAÍSES, CONTACTE A SU DISTRIBUIDOR O IMPORTADOR BOSCH LOCAL.

© Robert Bosch Tool Corporation 1800 W. Central Road Mt. Prospect, IL 60056-2230 Exportado por: Robert Bosch Tool Corporation Mt. Prospect, IL 60056-2230, E.U.A. Importado en México por: Robert Bosch, S.A. de C.V., Calle Robert Bosch No. 405, Zona Industrial, Toluca, Edo. de México, C.P. 50070, Tel. (722) 2792300

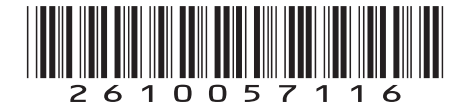